# DXLog

# Mästarnas val

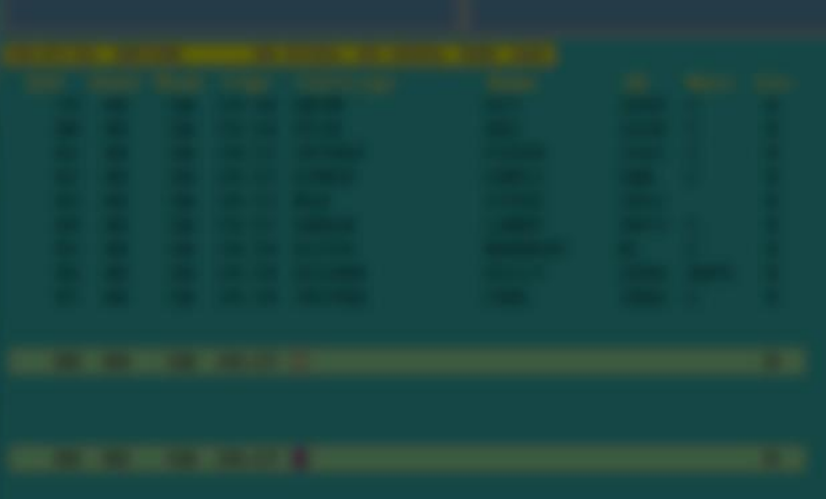

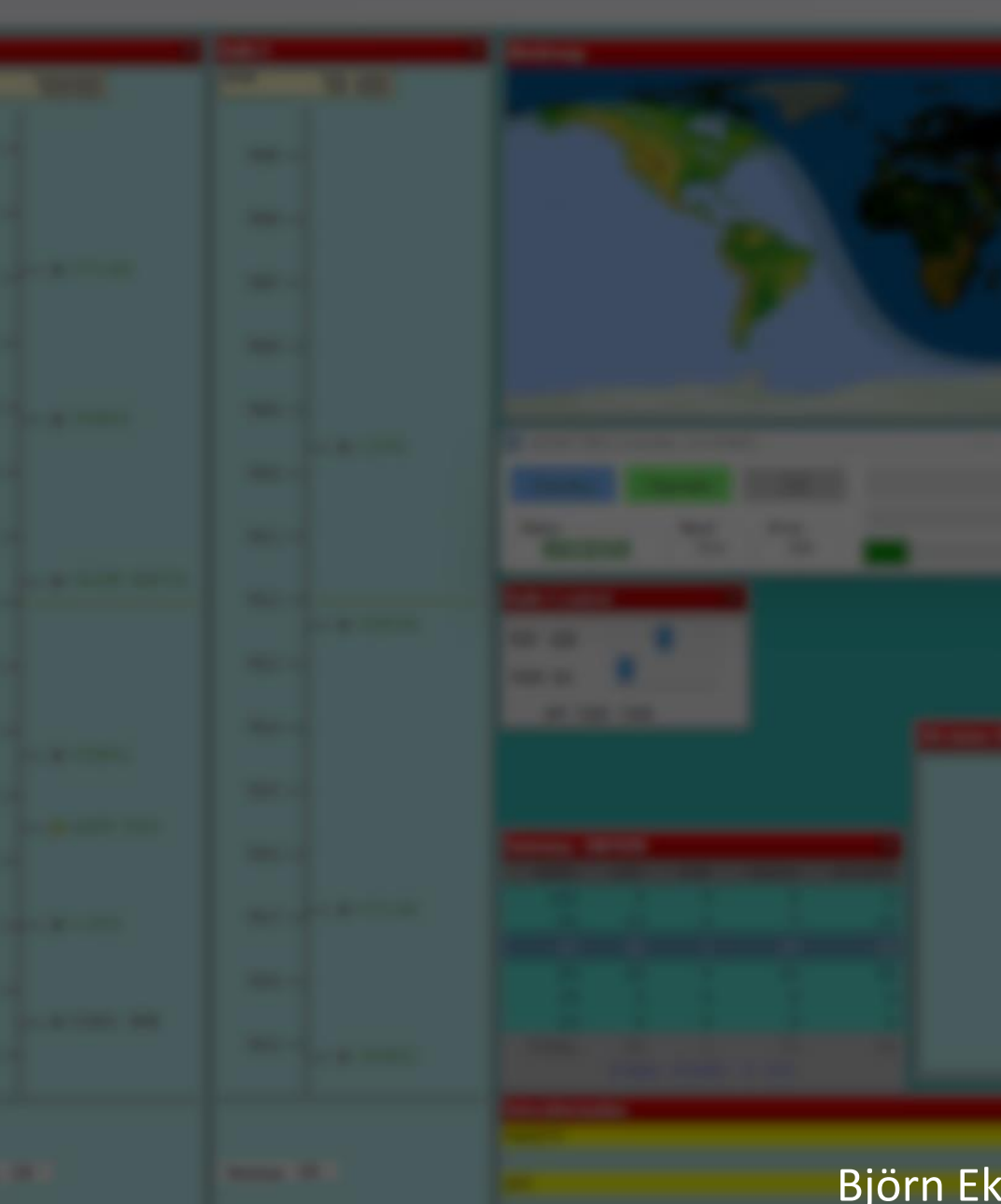

### Björn Ekelund SM7IUN

## DXLog

- Påbörjades 2008 av Kresimir (Kreso) 9A5K
- Första "riktiga" releasen Augusti 2011
- Föddes ur Kresos och ett antal ledande conteststationers frustration över Win-Test
- Klassiskt användargränssnitt, tangentbordscentriskt
- Kreso SK senvåren 2019
- Krassy K1LZ förvärvade koden och rättigheterna
- K1XM & SM7IUN åtog sig förvalta koden
	- Över 1 000 000 rader kod utan kommentarer
	- Över 3 600 rättningar/förbättringar från version 2.4.0

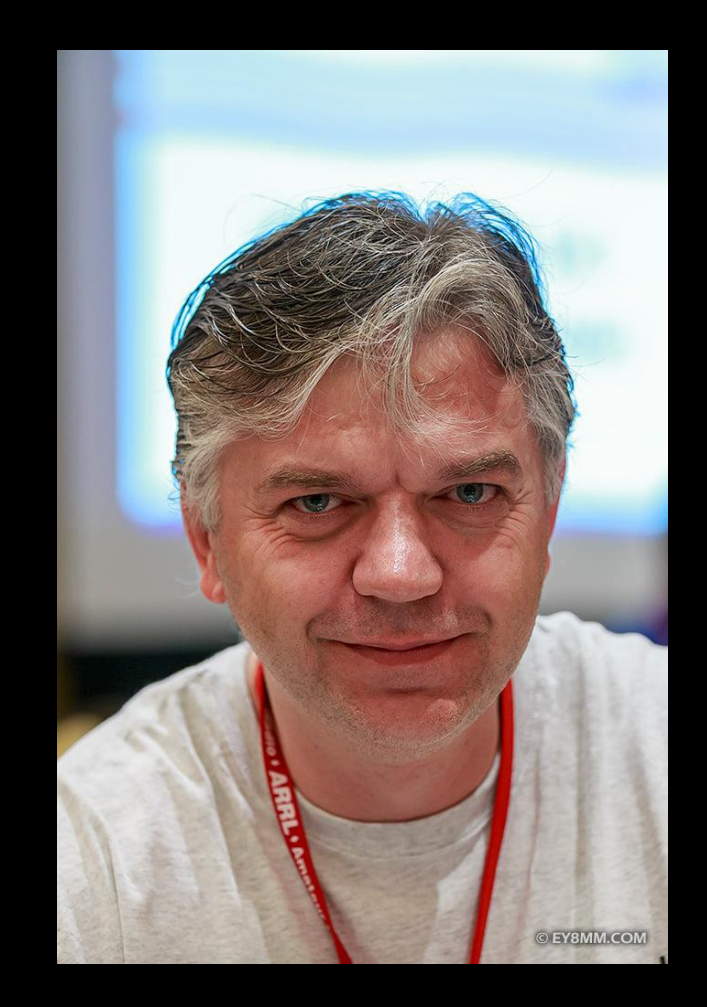

## DXLog idag

- Används av världens bästa contestoperatörer och superstationer
	- N6MJ, KL9A, SE5E, W9KKN, ND7K, N6WIN, TI7W, KM7W, DL1A, ZF1A, ZV2F, M6W, HQ9X, K3LR, K1LZ, LZ5R, LZ4R, UP0L, LT6M, LS5H, ZZ1M, OH5Z, SK3W, SC7DX, …
- Unikt stöd för hårdvara: microHAM, MOAS, YCCC SO2R mini, etc.
- Mängder med ny funktionalitet
- Avancerad SO2R/2BSIQ
- >450 tester och ~100 radiomodeller
- Helt öppen design med skript, DLL och flera API
- Gratis

### **WRTC**

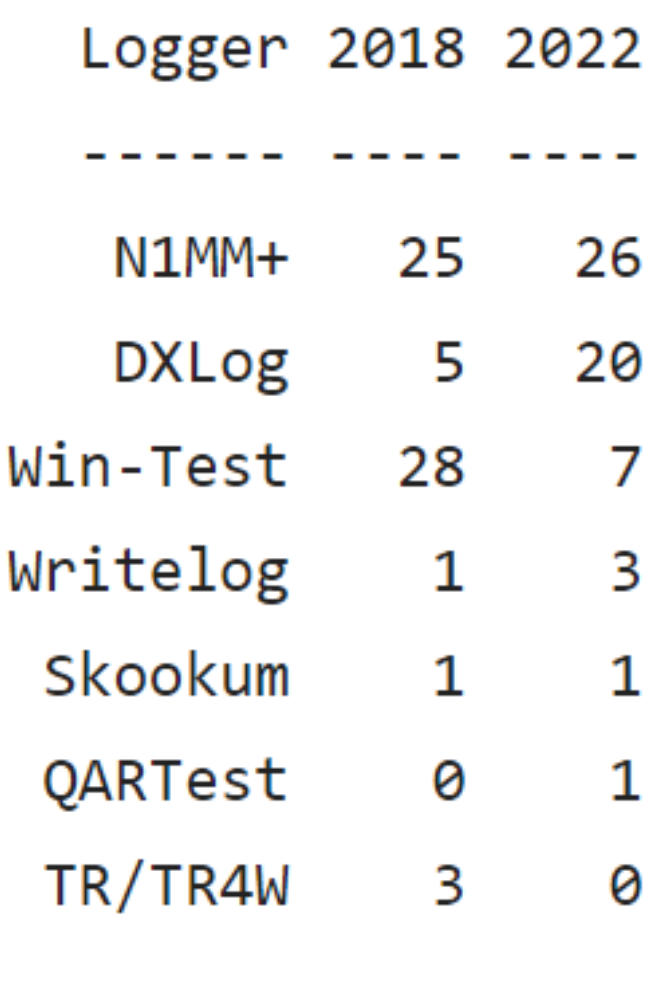

١

63 58 sum

# Introduktion

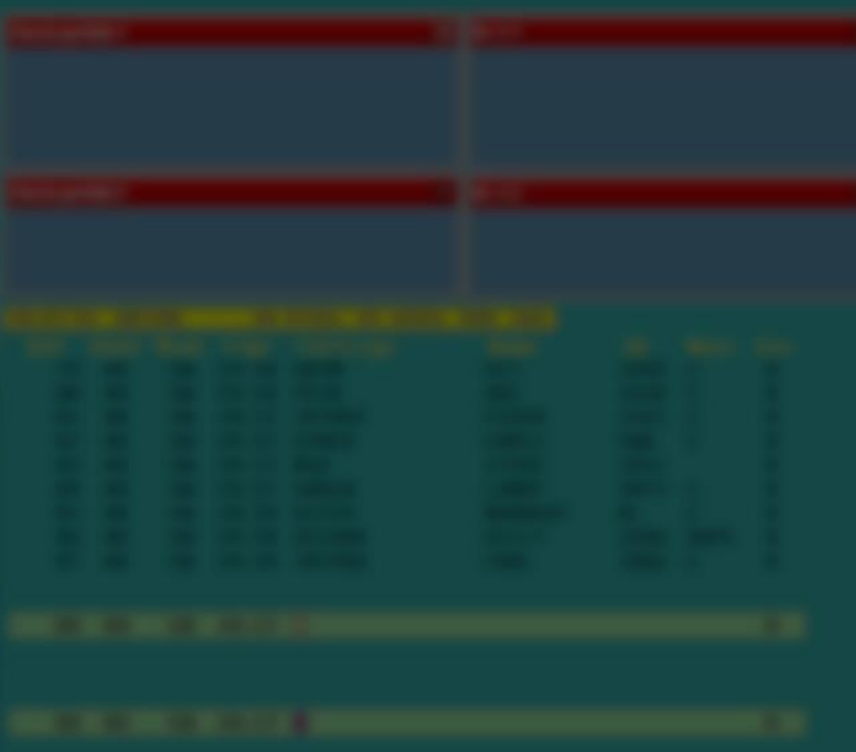

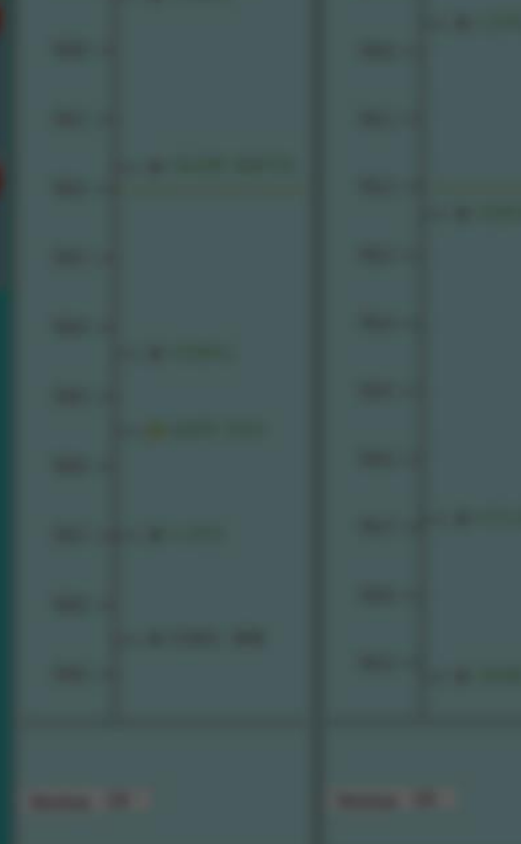

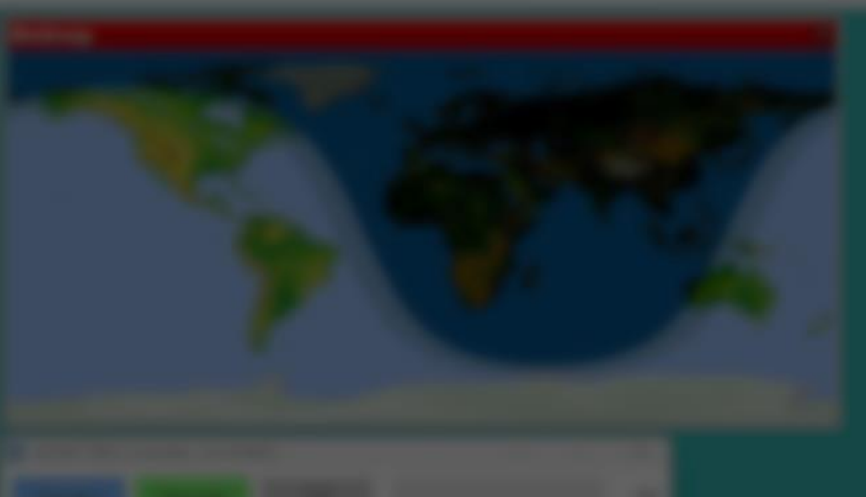

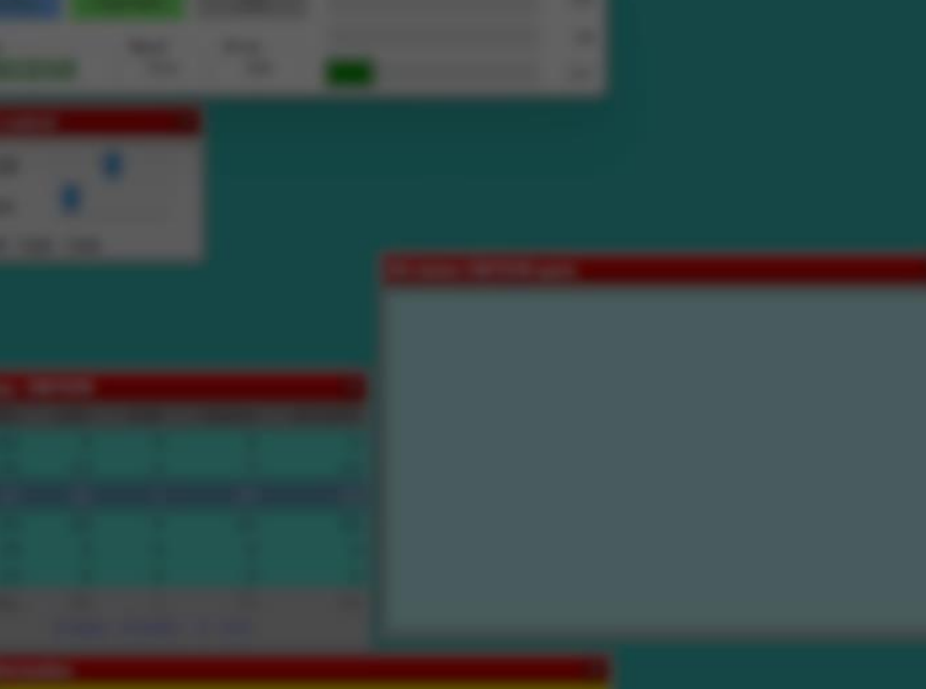

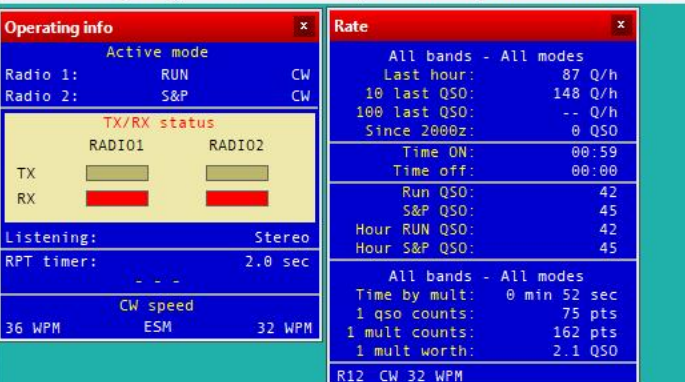

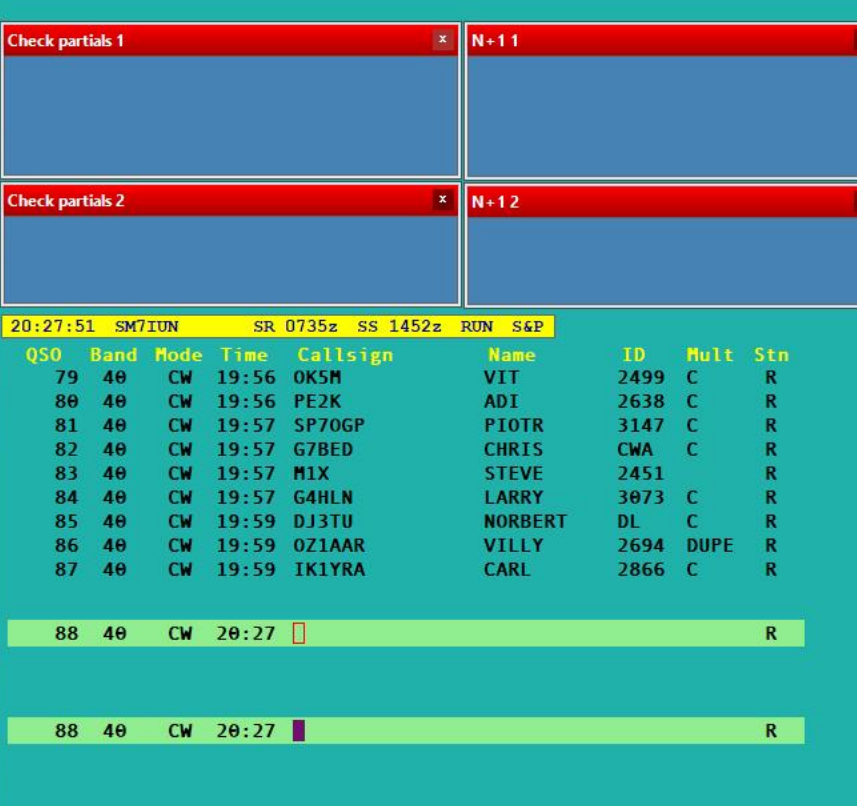

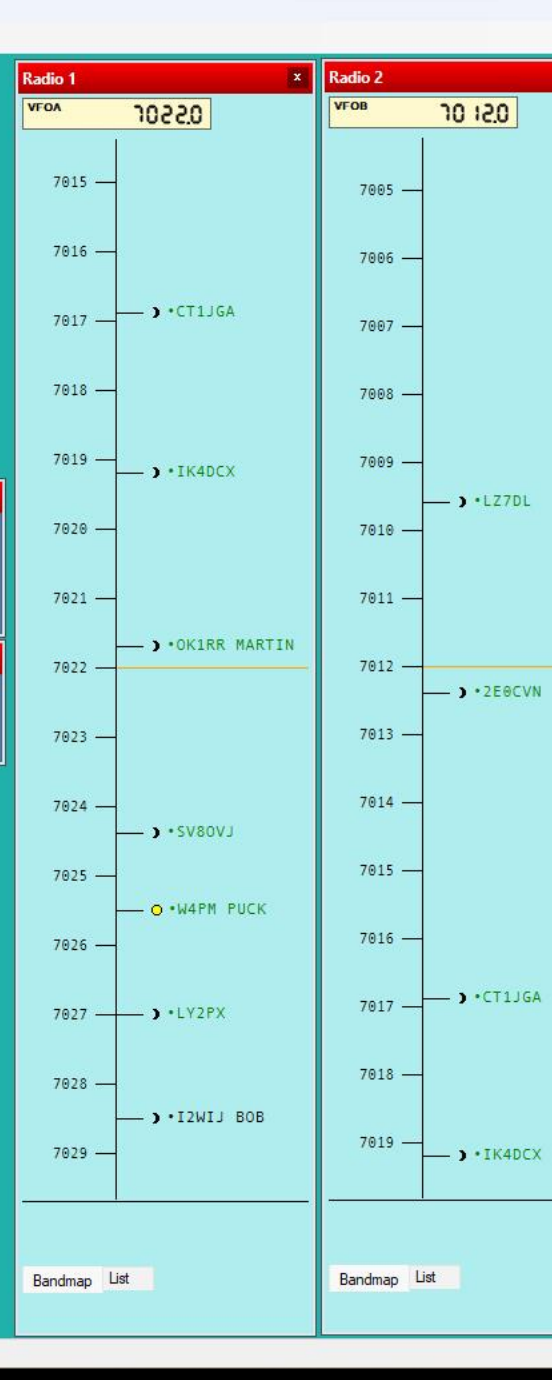

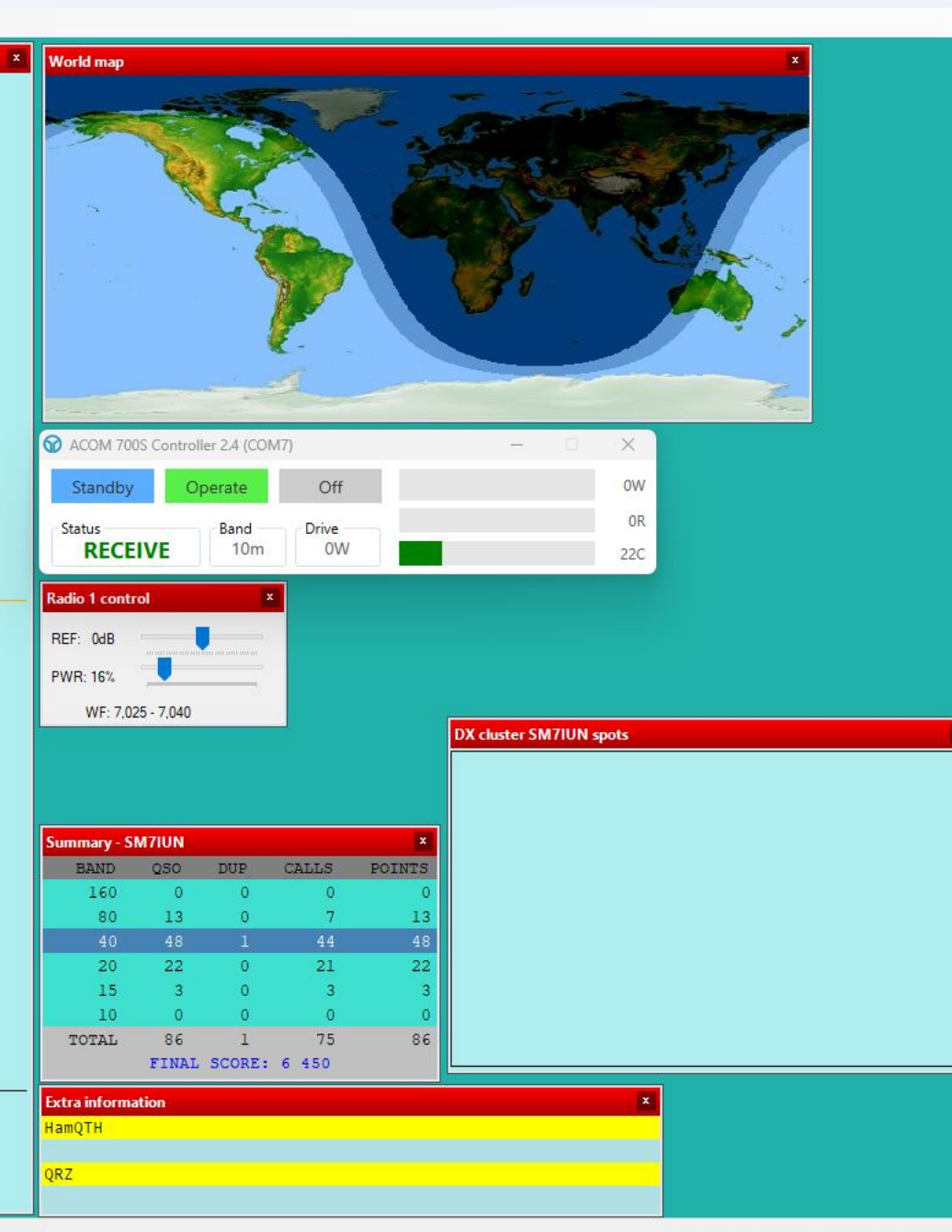

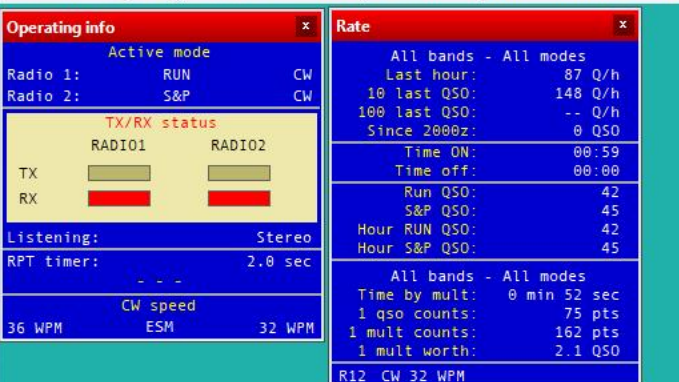

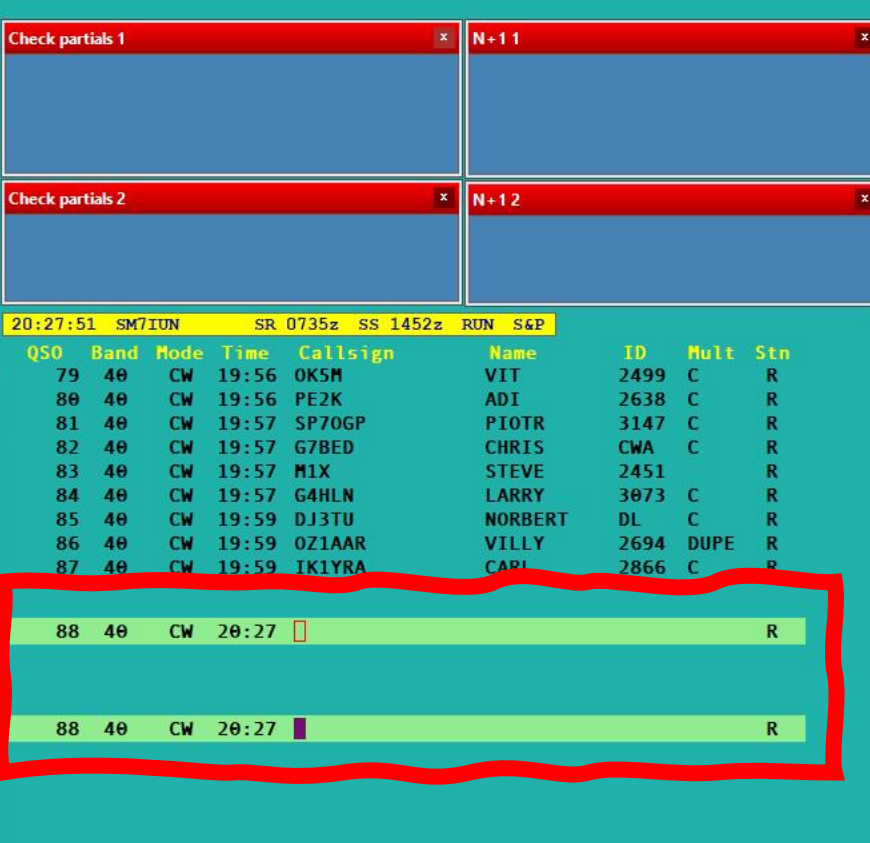

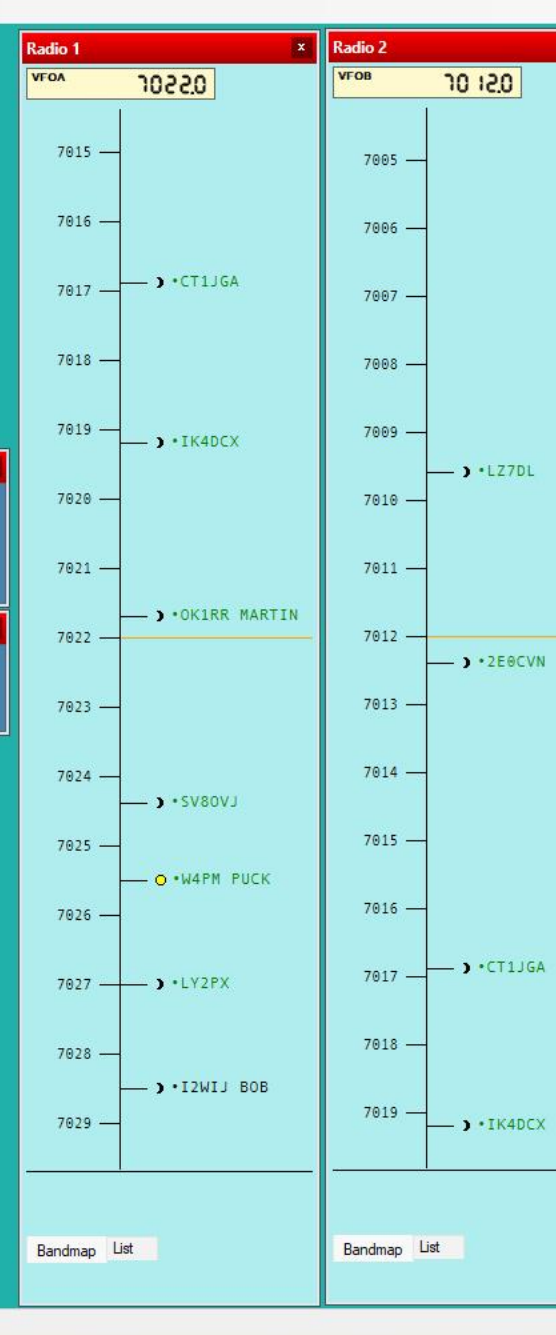

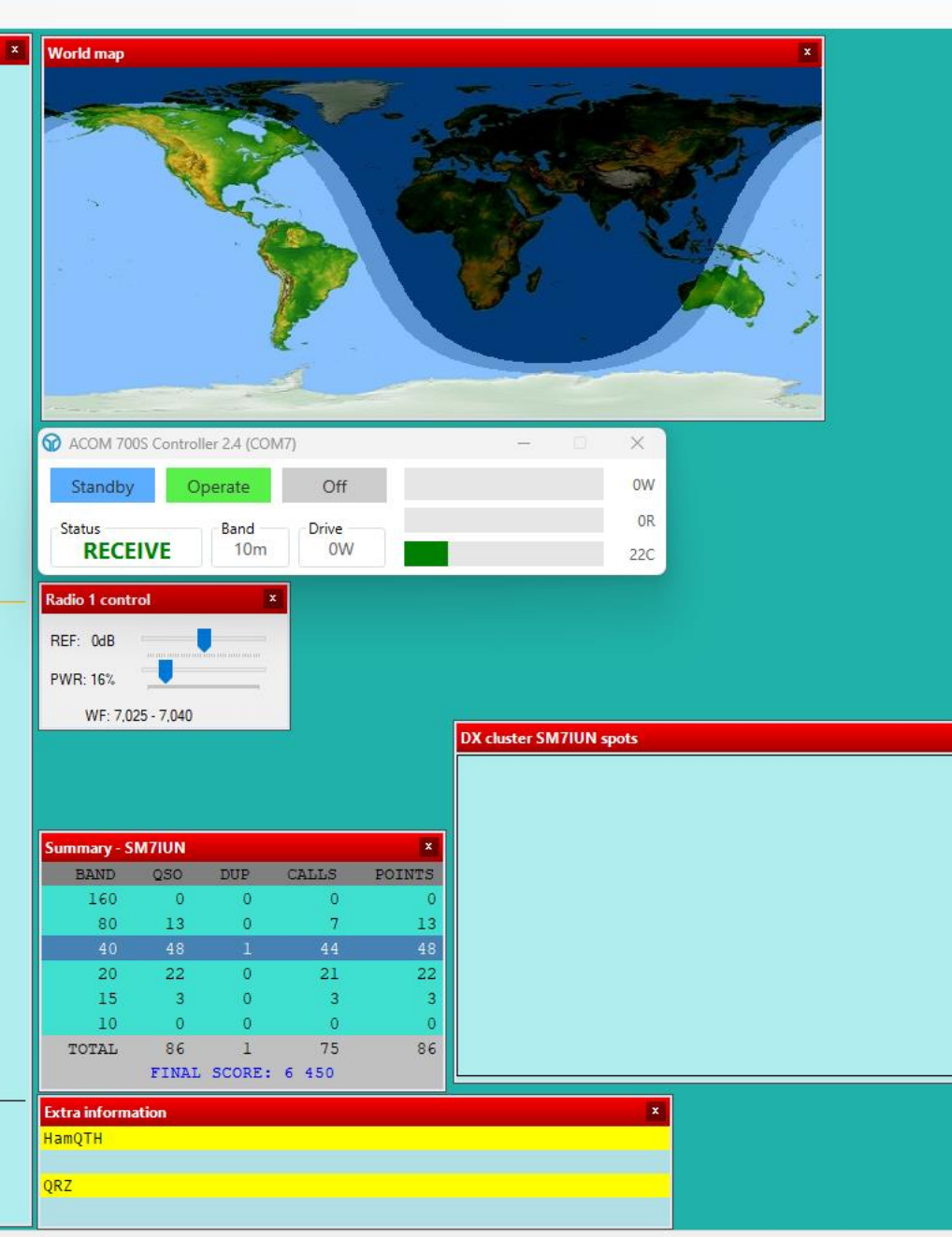

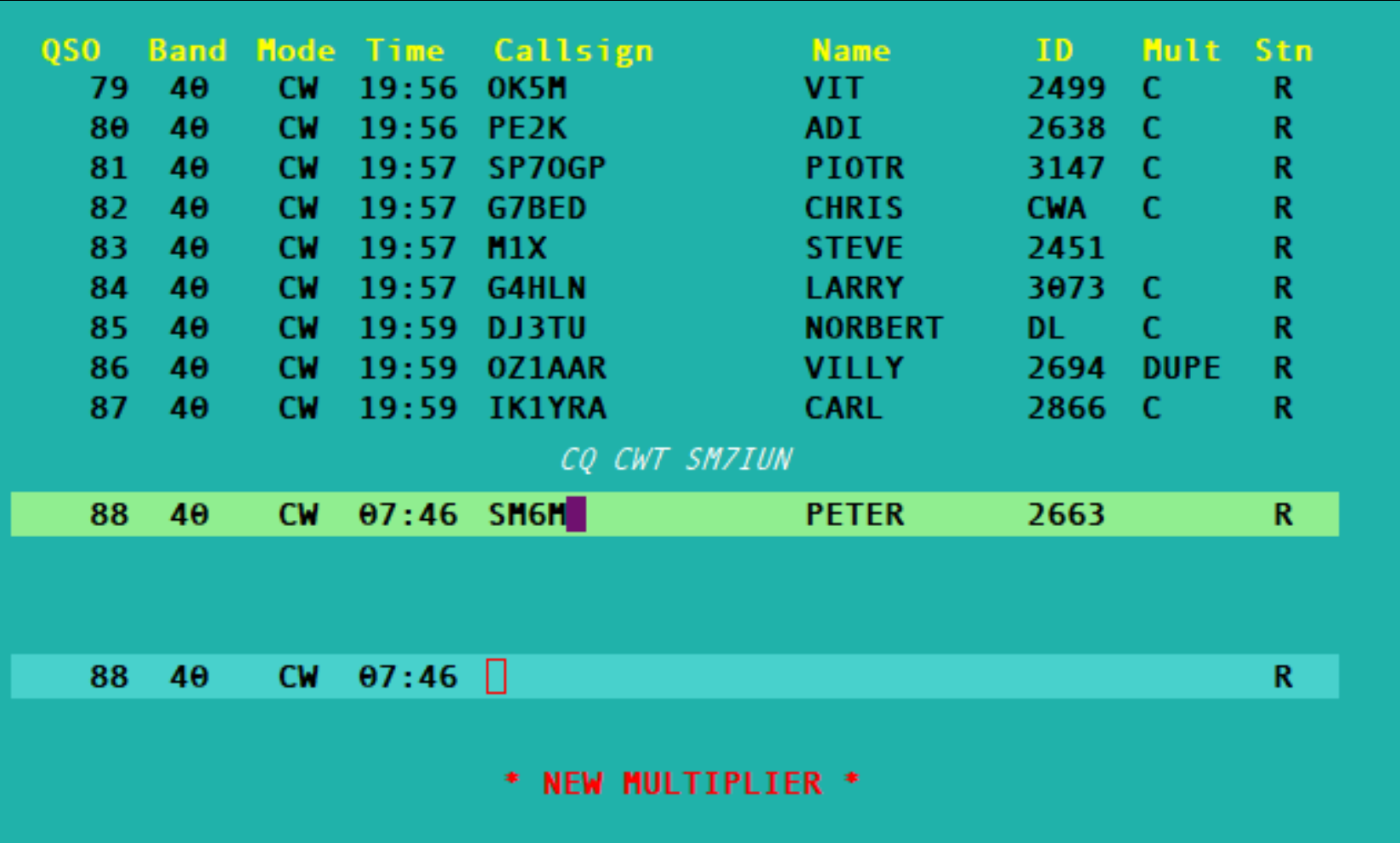

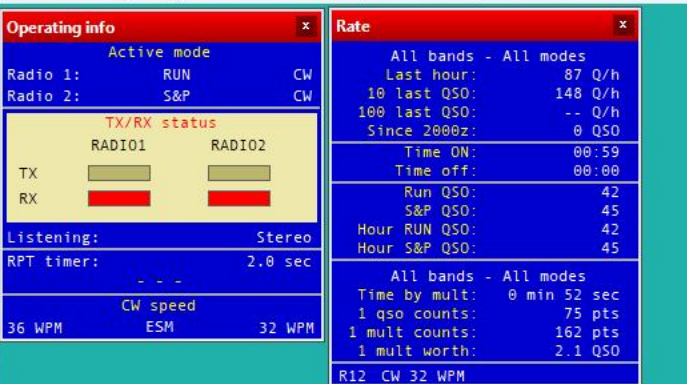

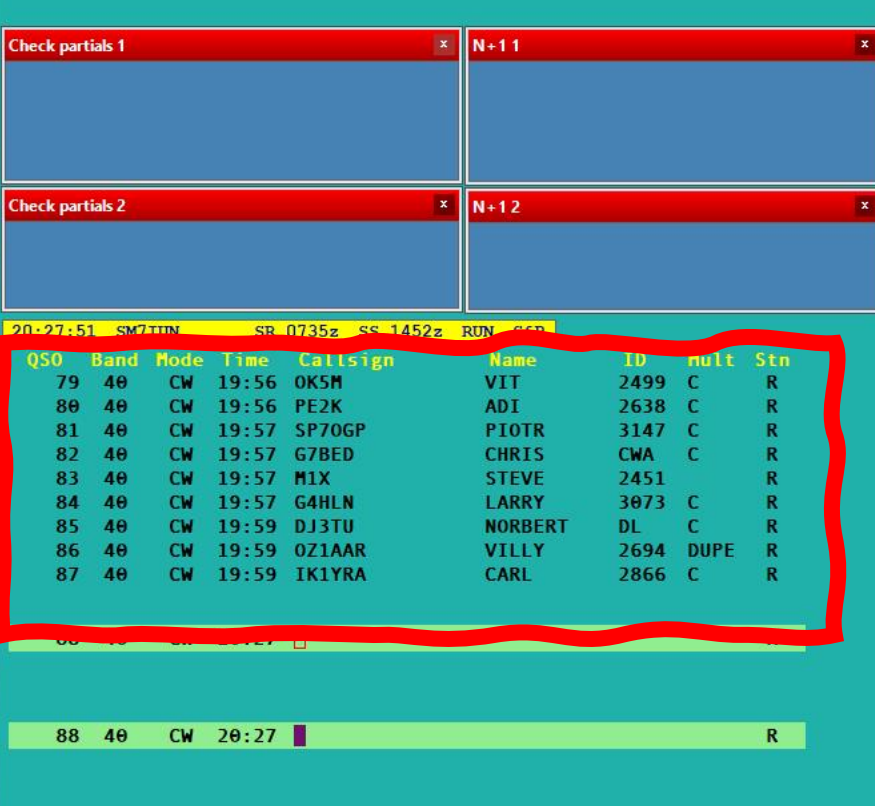

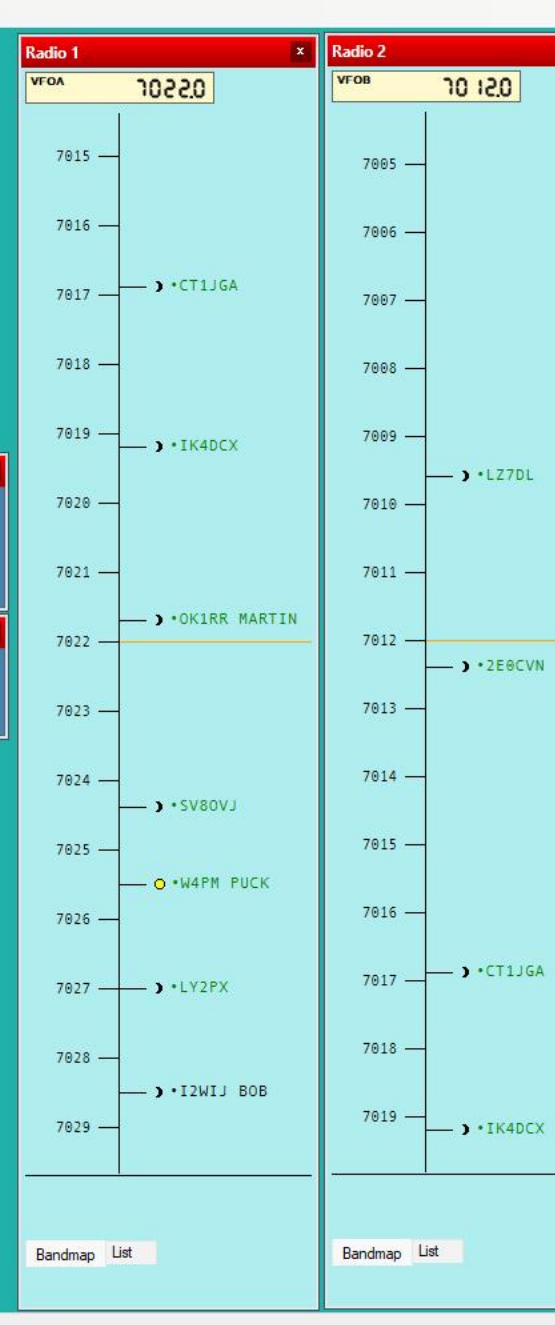

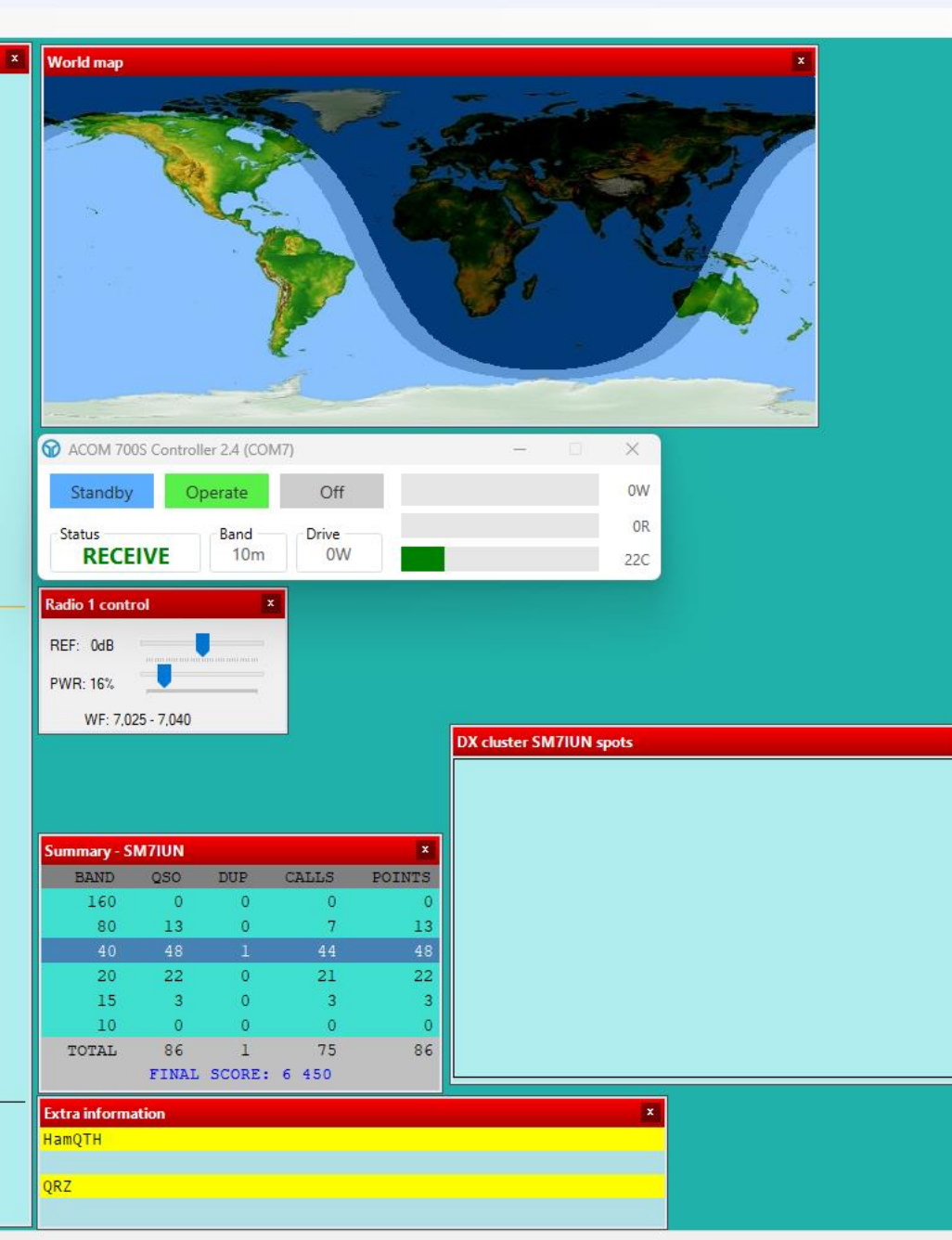

Radio 1:

Radio 2:

Listening:

RPT timer:

36 WPM

TX

 $RX$ 

### File Edit Operating Commands Messages Tools Options Windows Custom Help

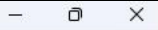

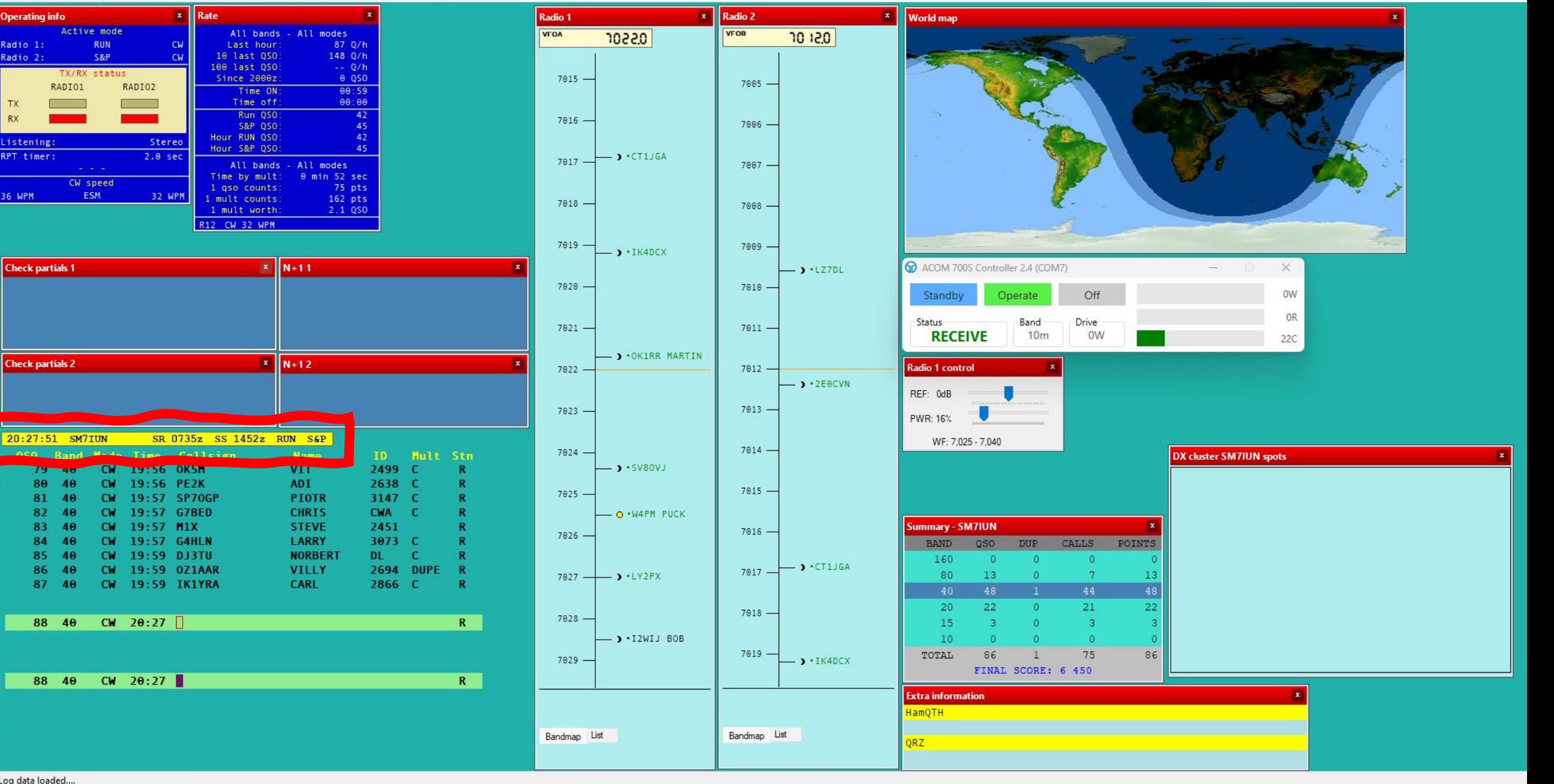

80

81

82

83

84

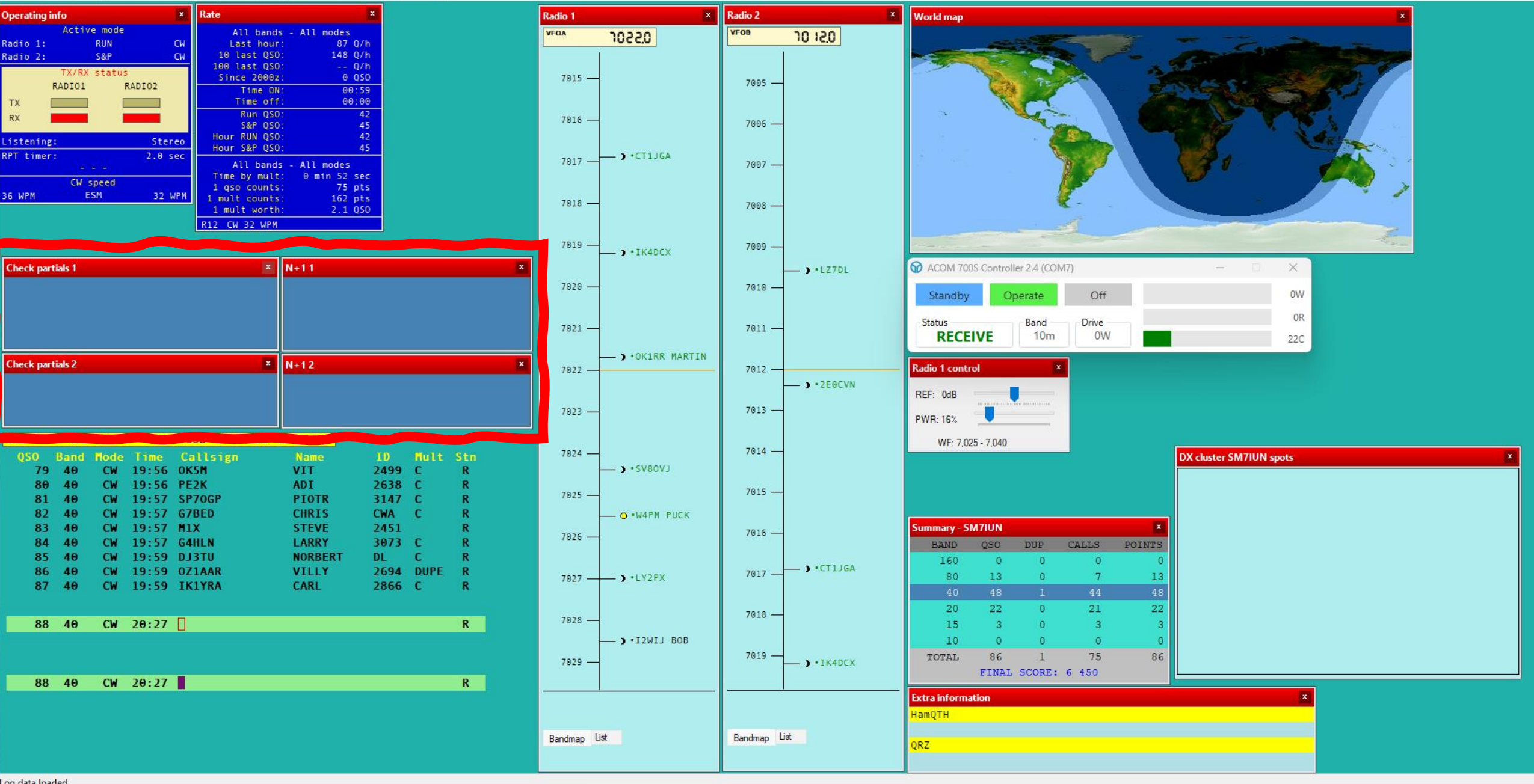

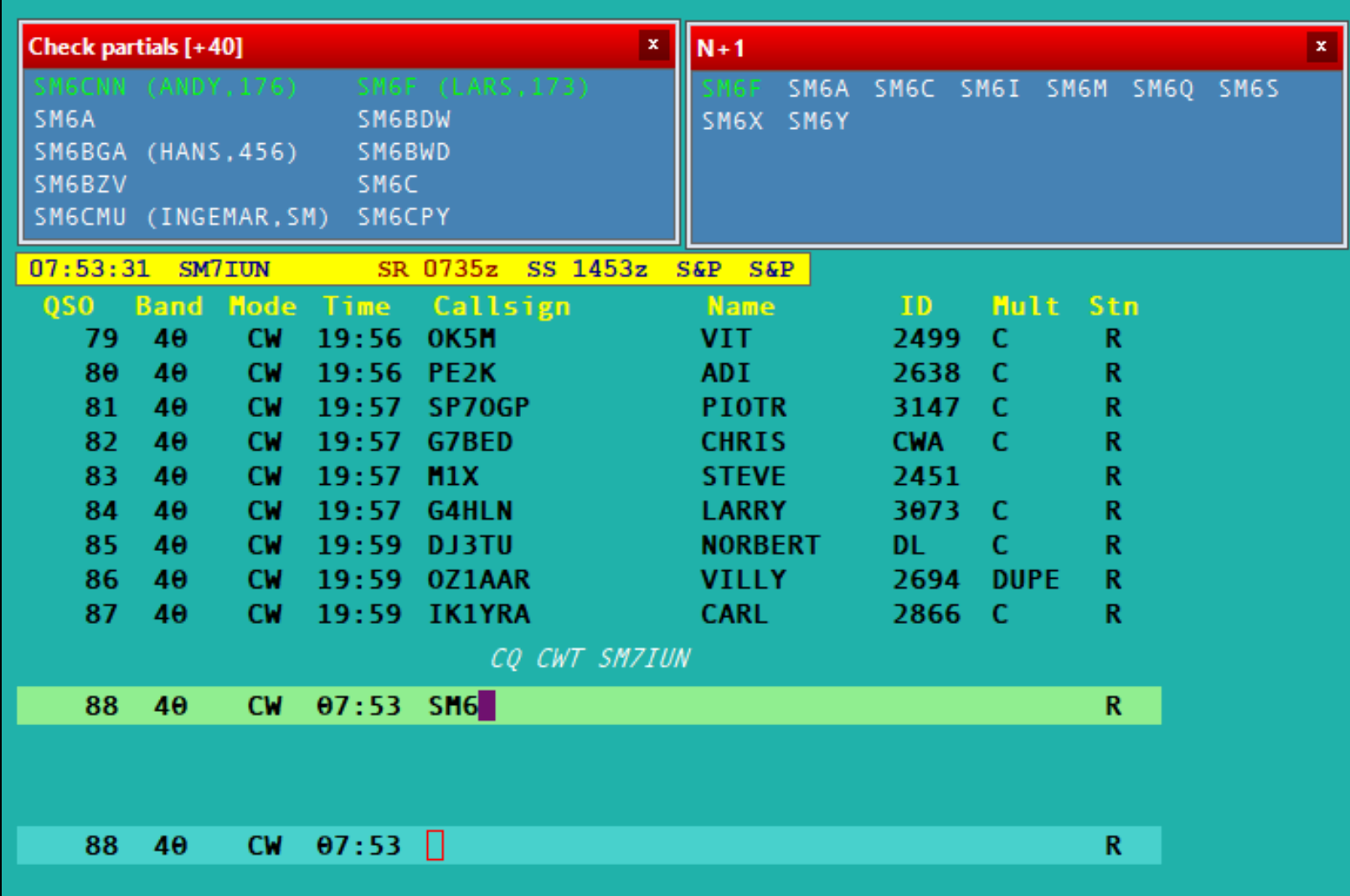

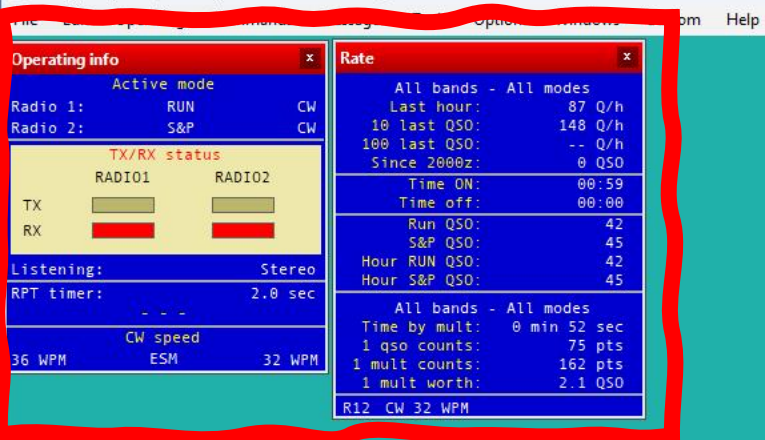

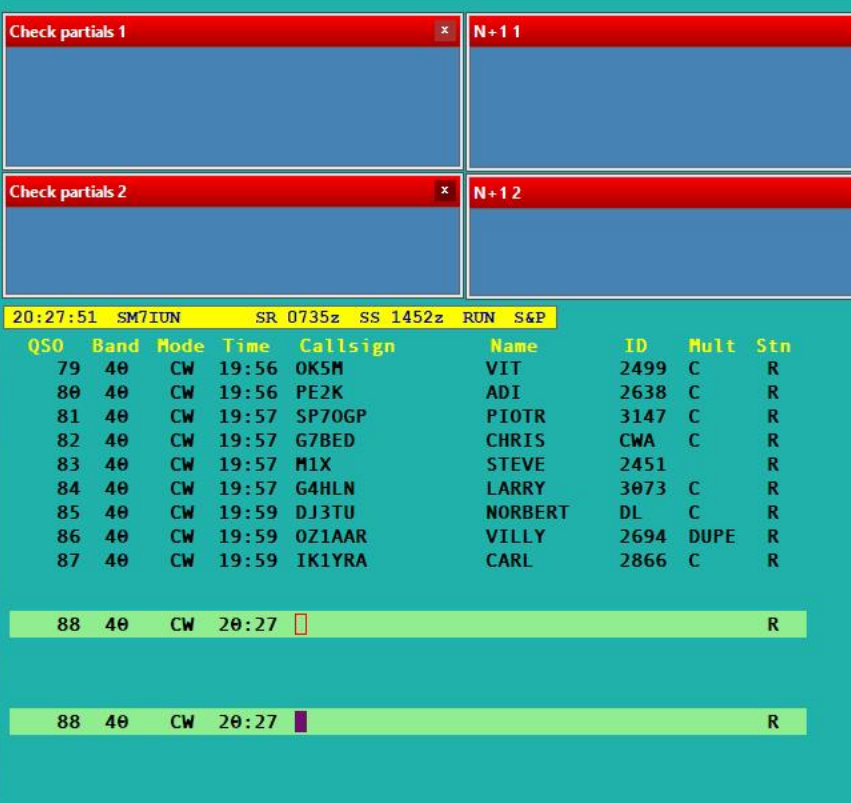

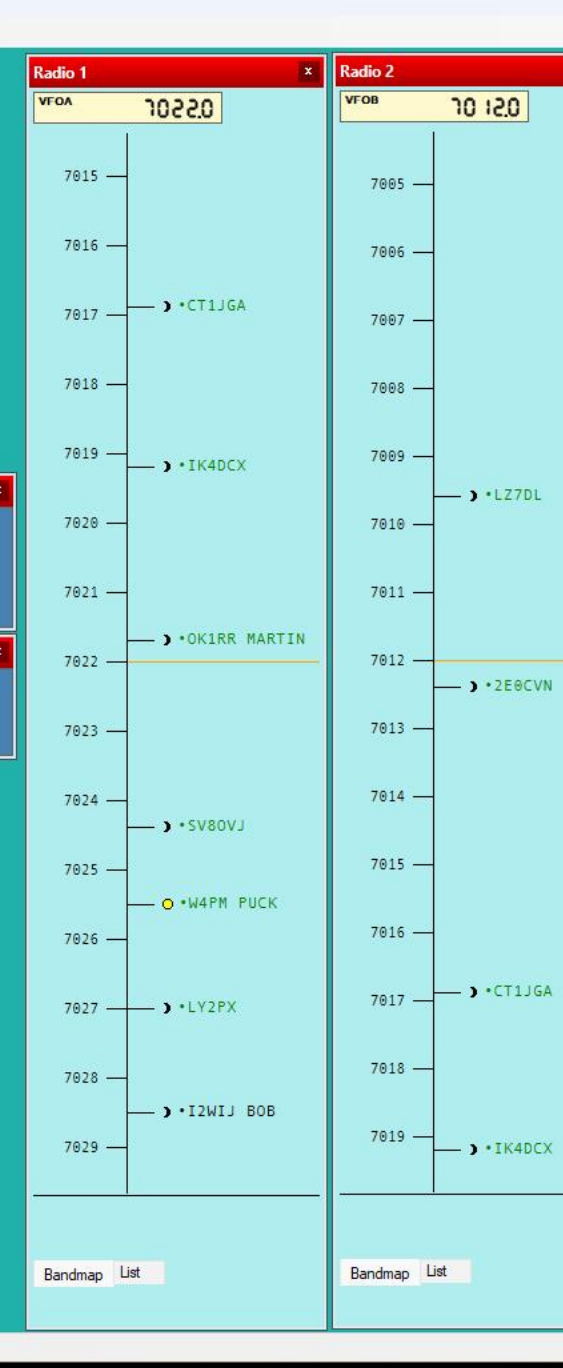

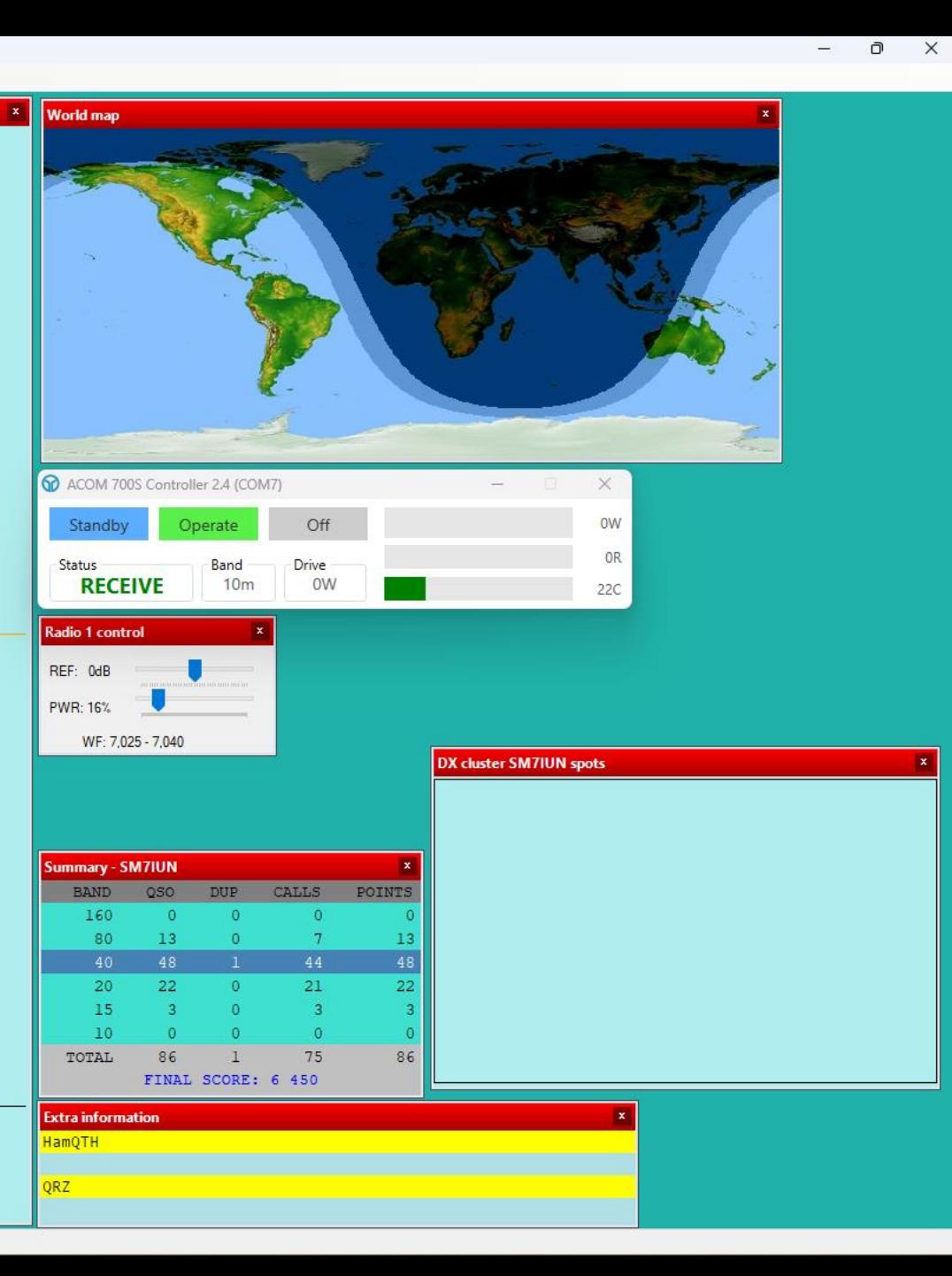

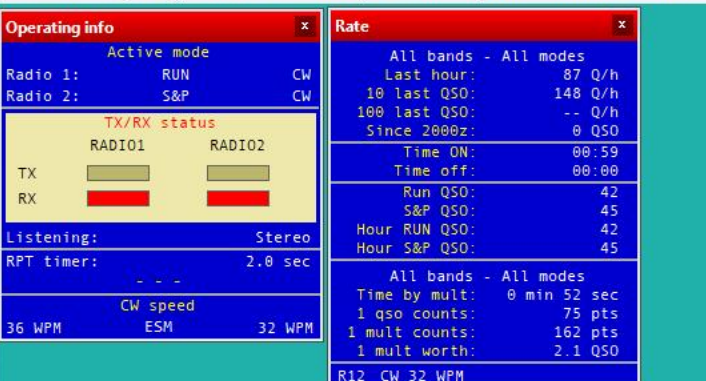

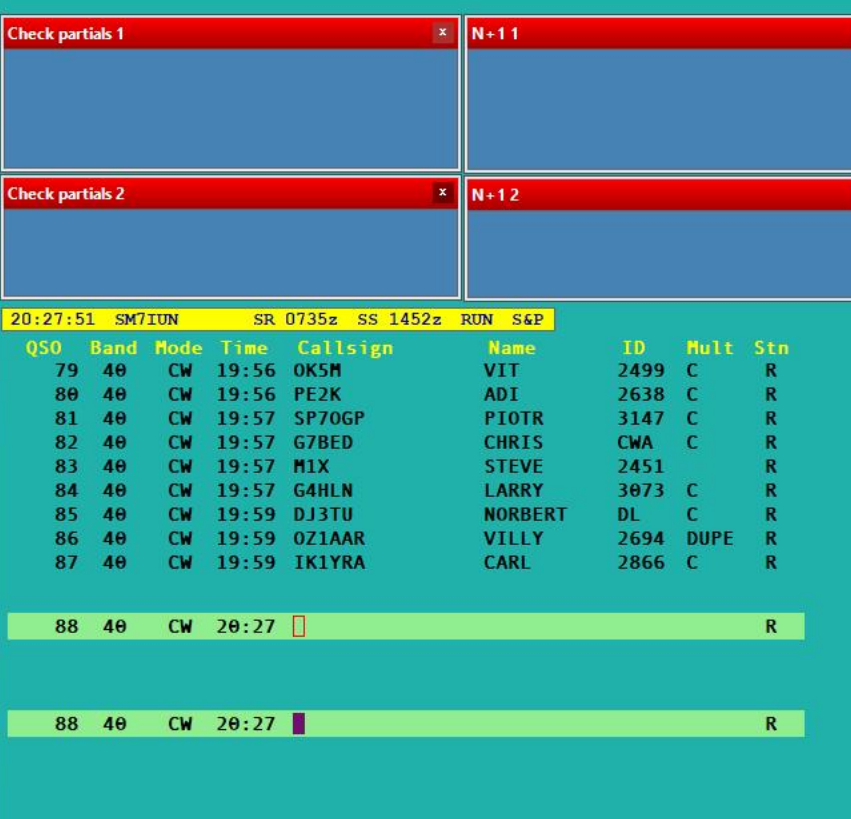

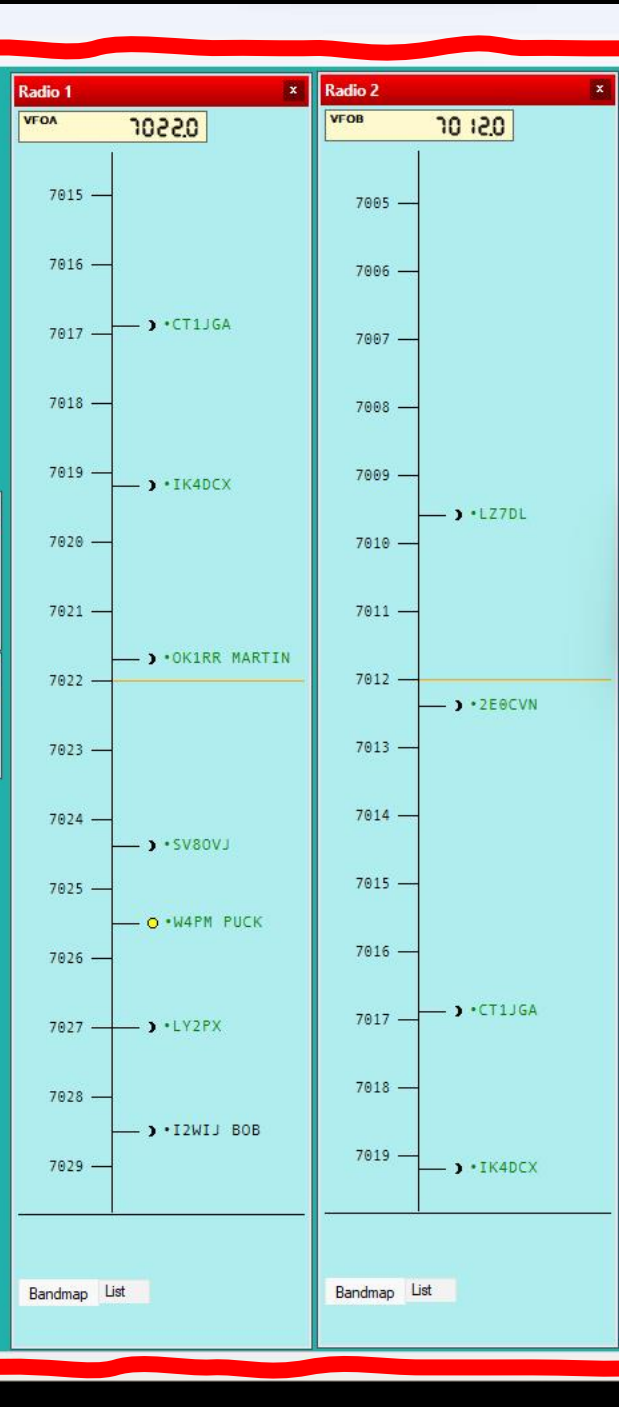

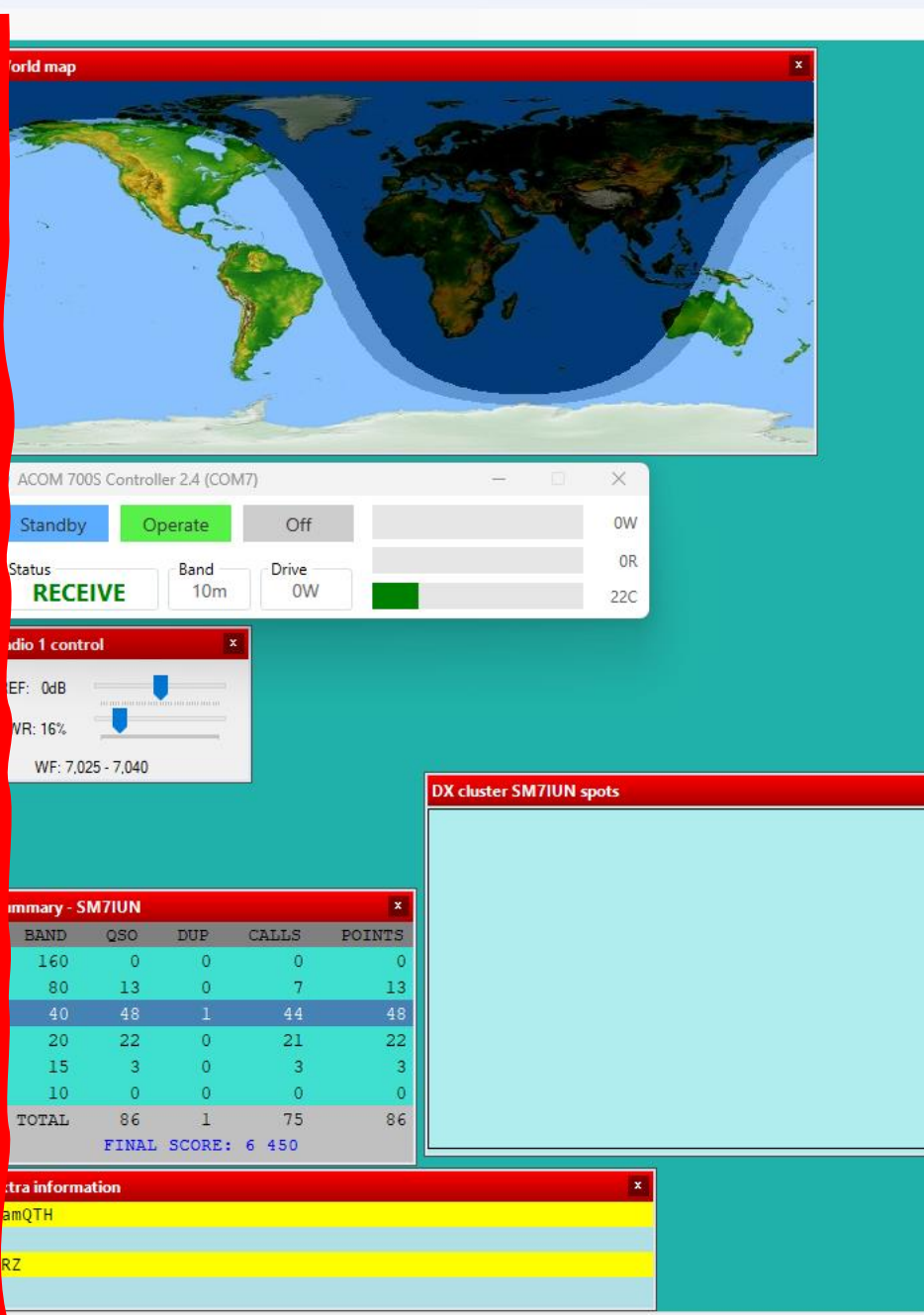

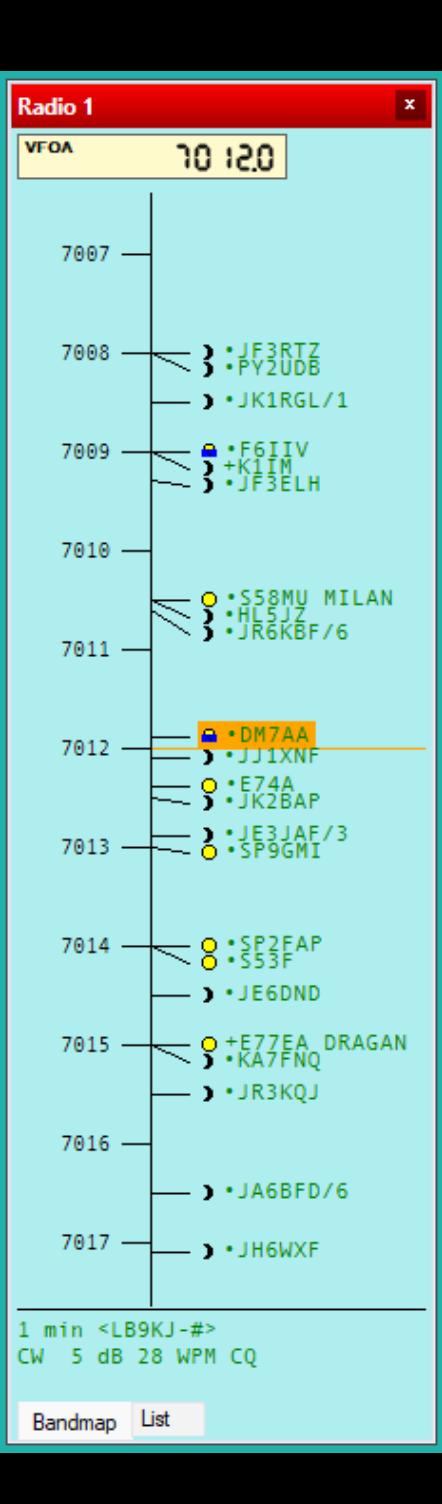

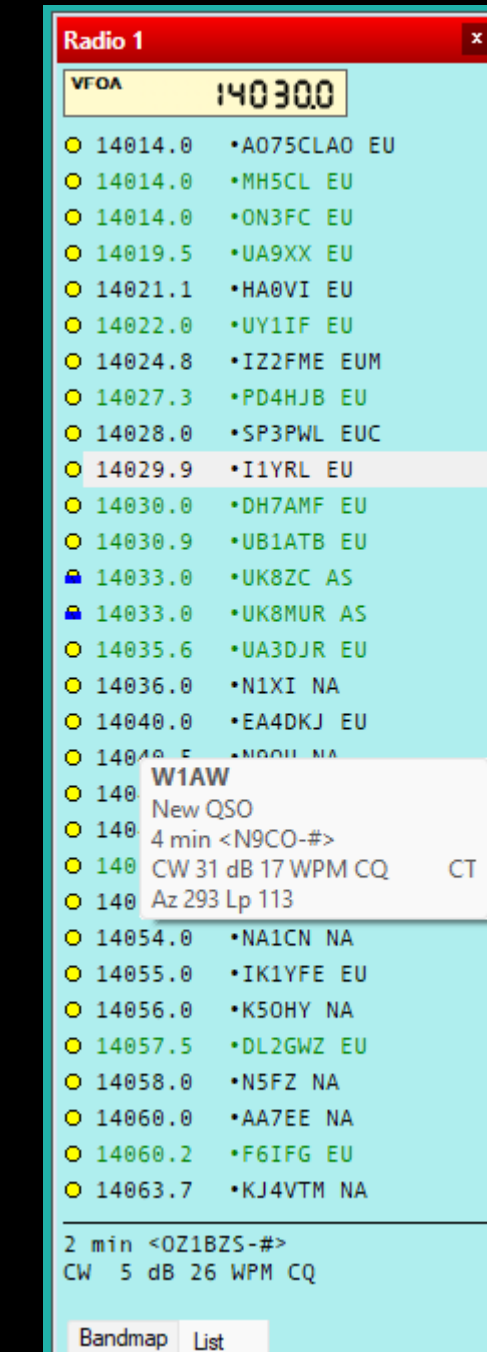

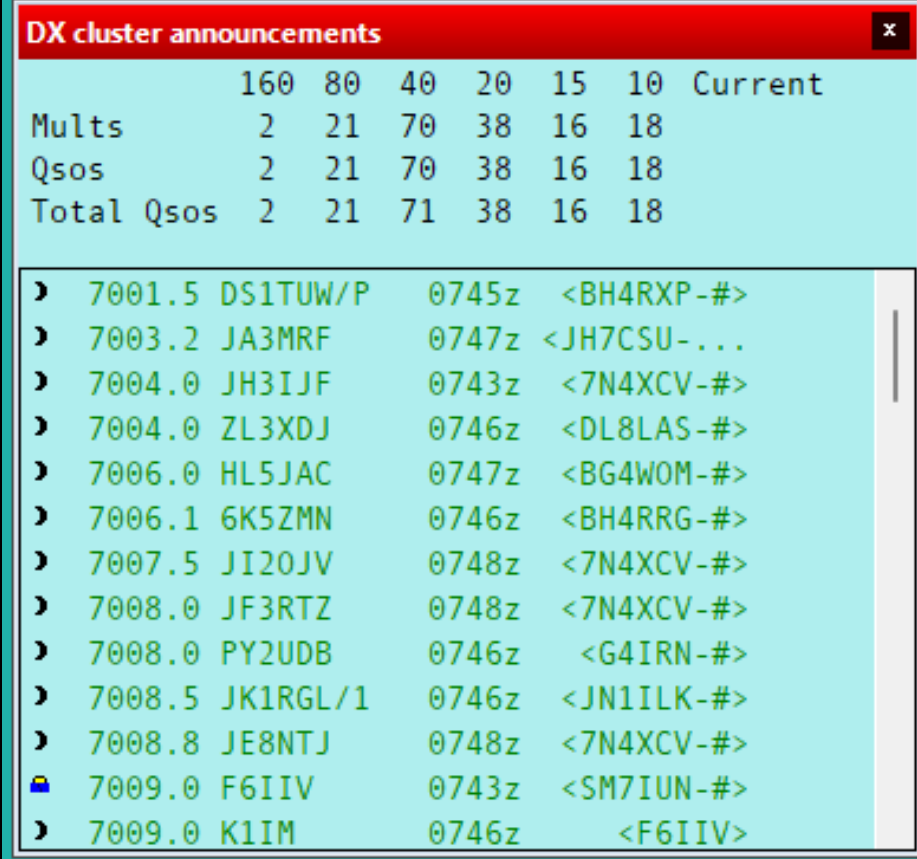

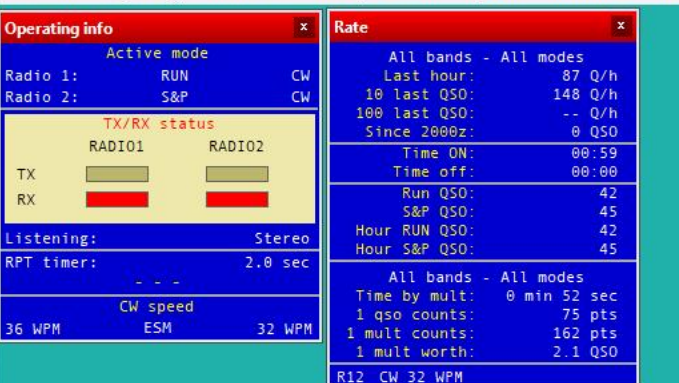

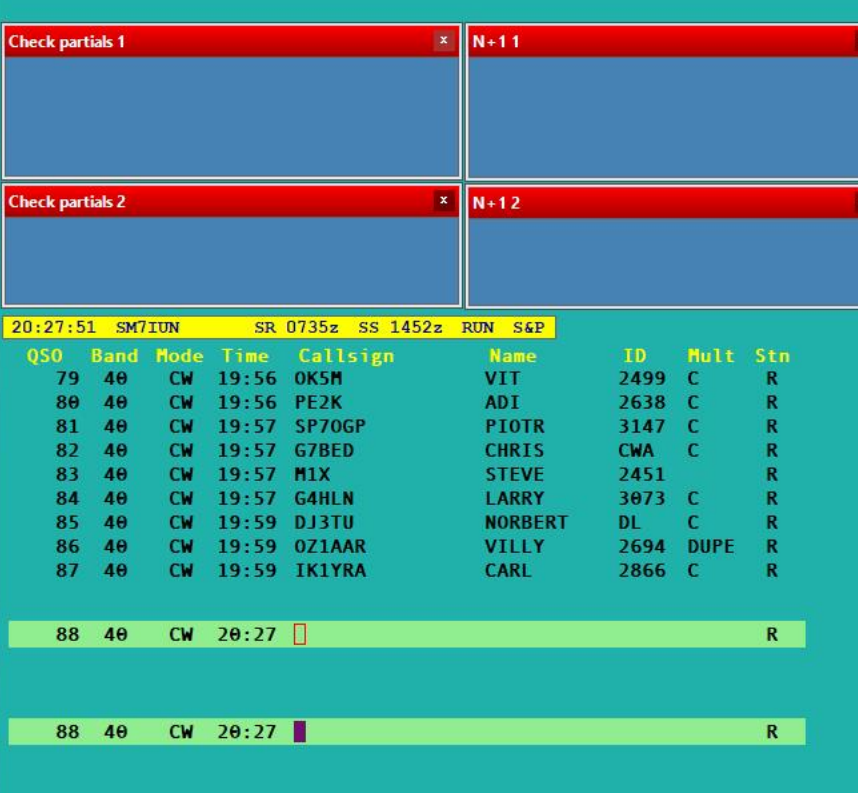

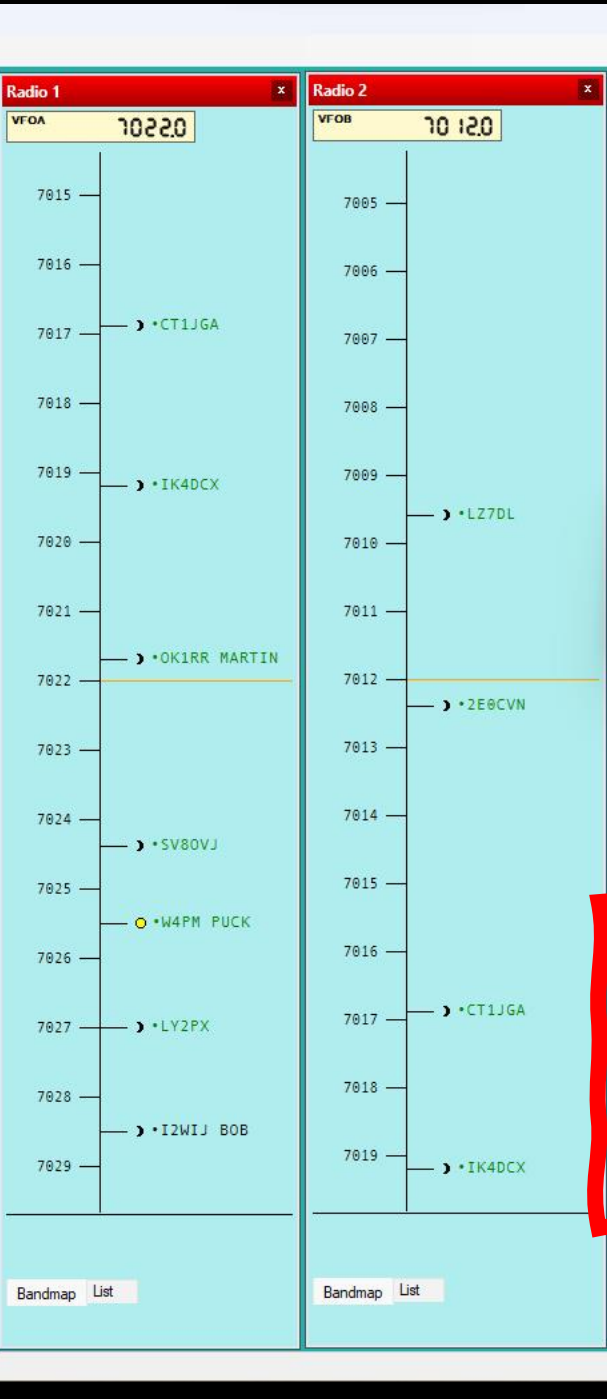

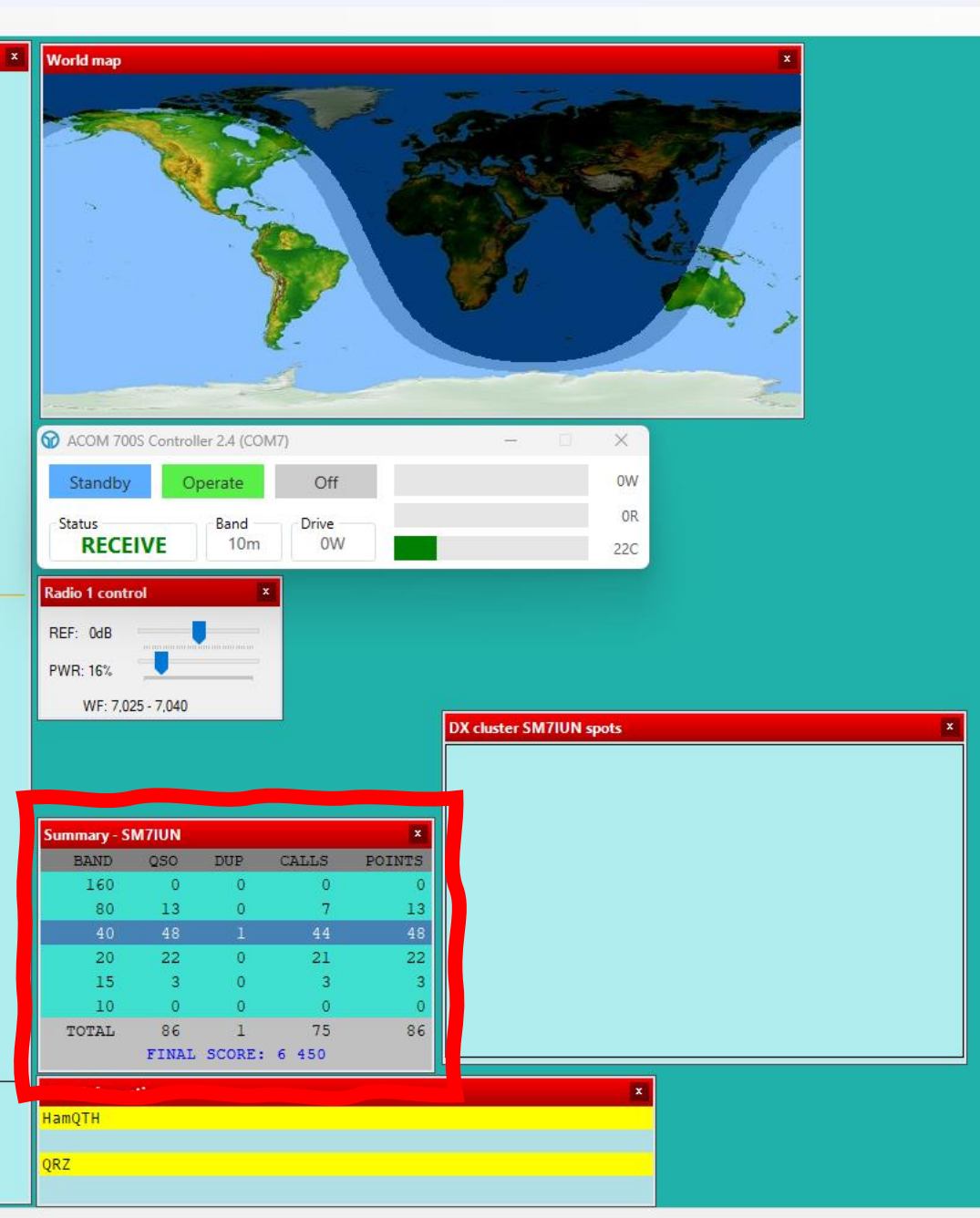

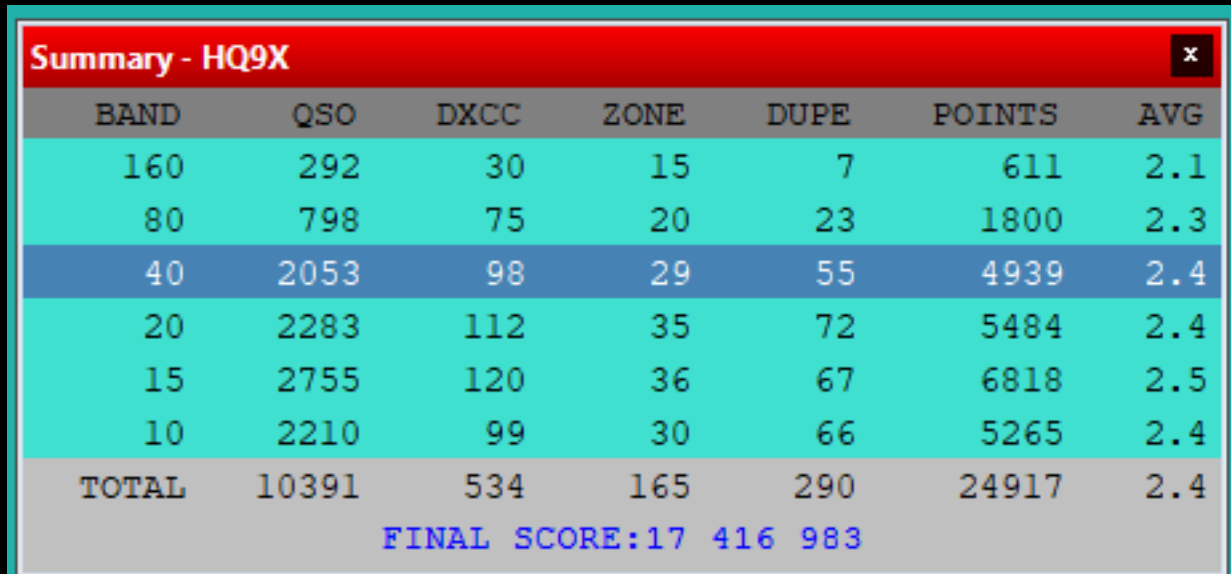

# Komma igång

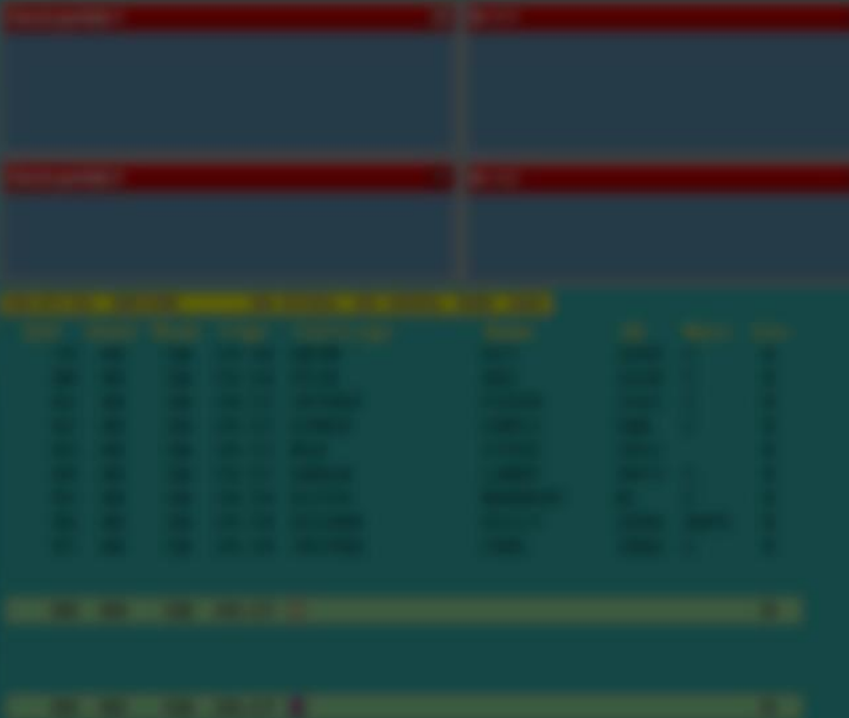

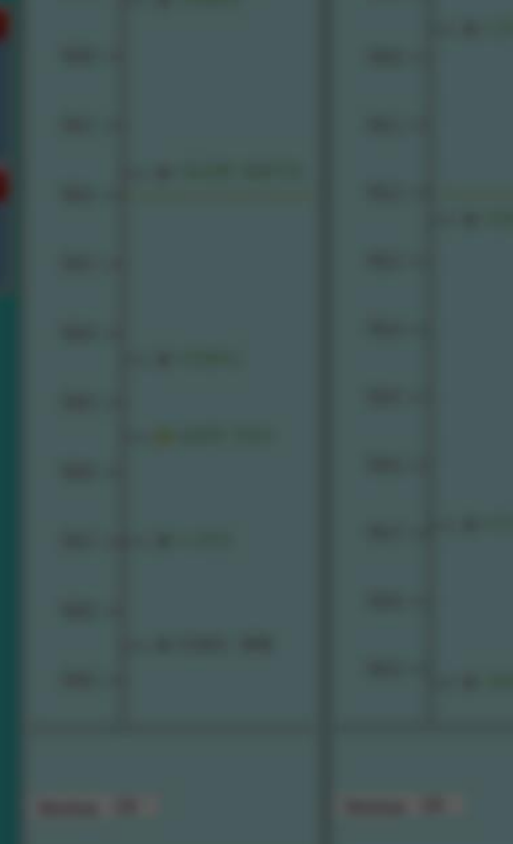

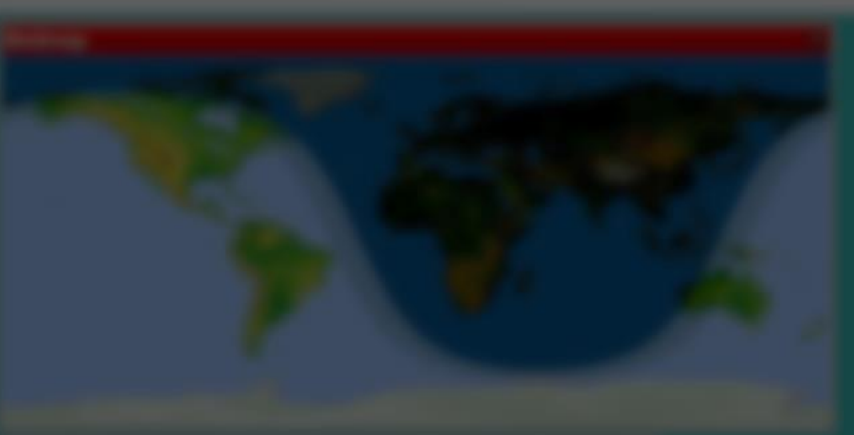

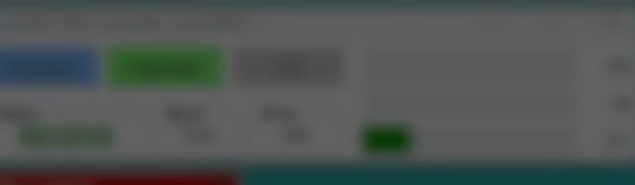

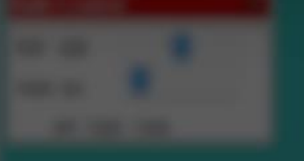

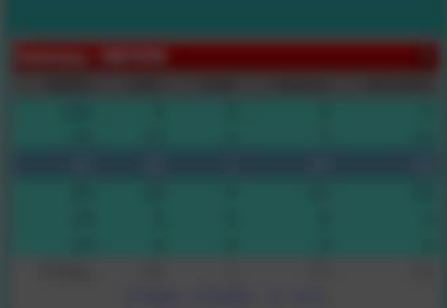

# Skapa en logg

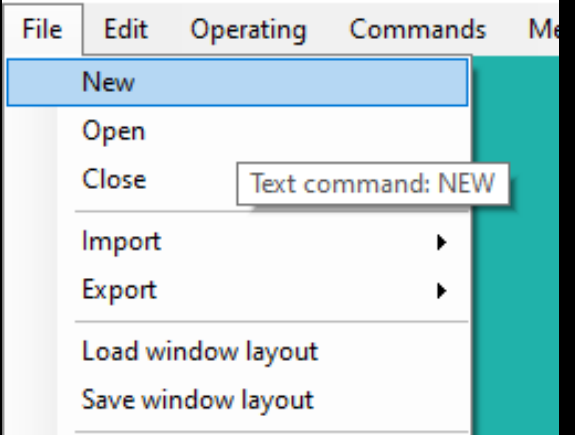

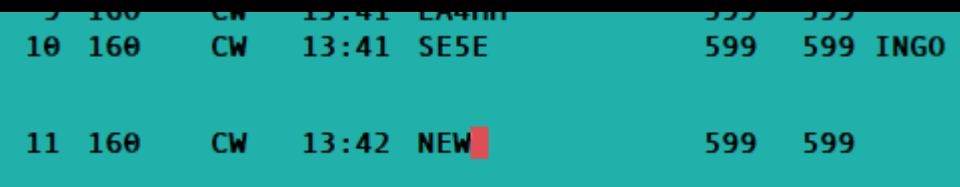

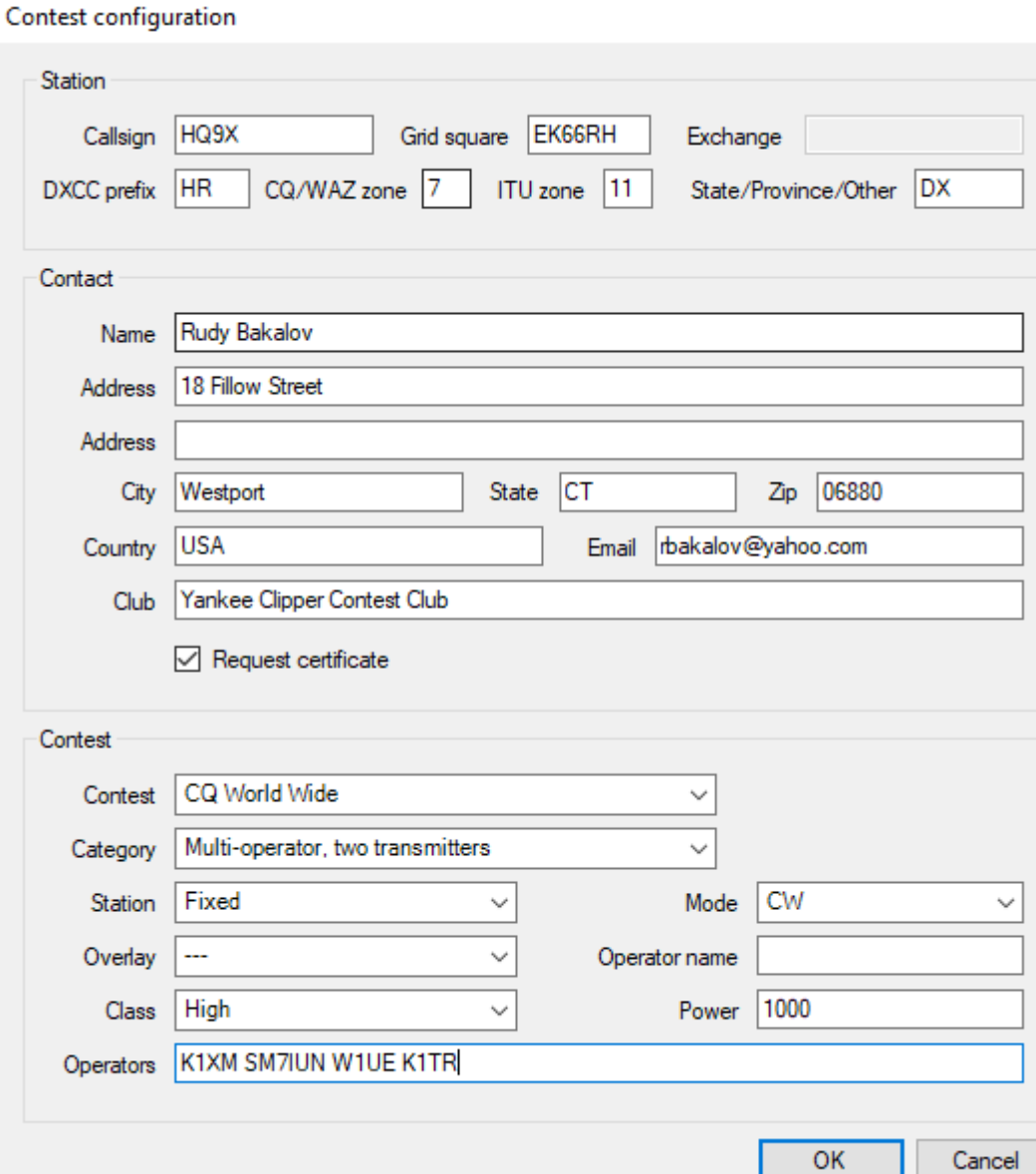

 $\times$ 

### SO1R

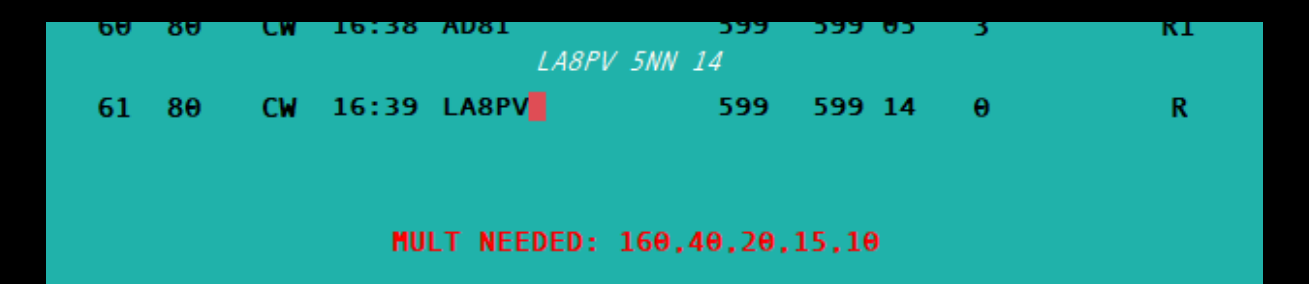

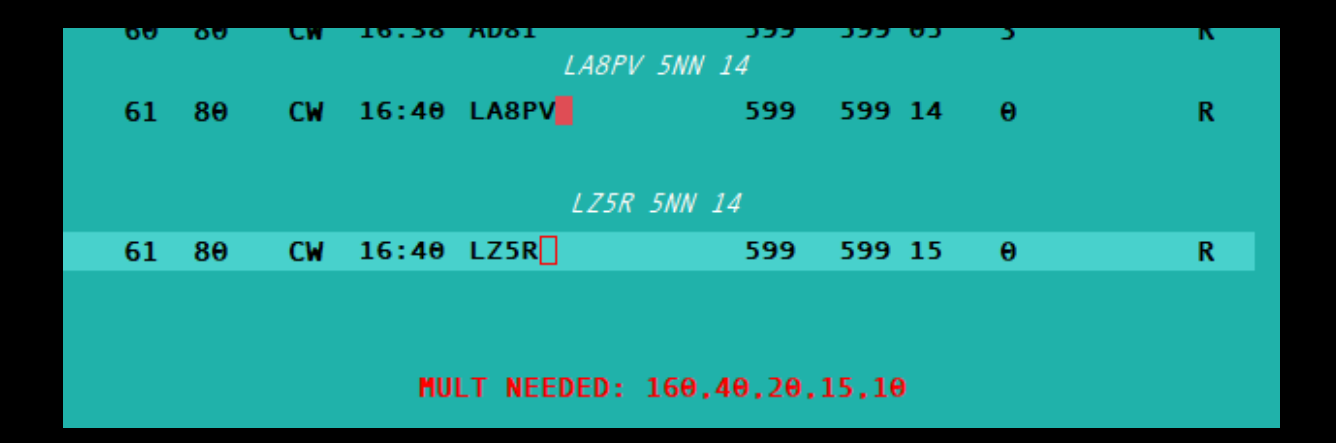

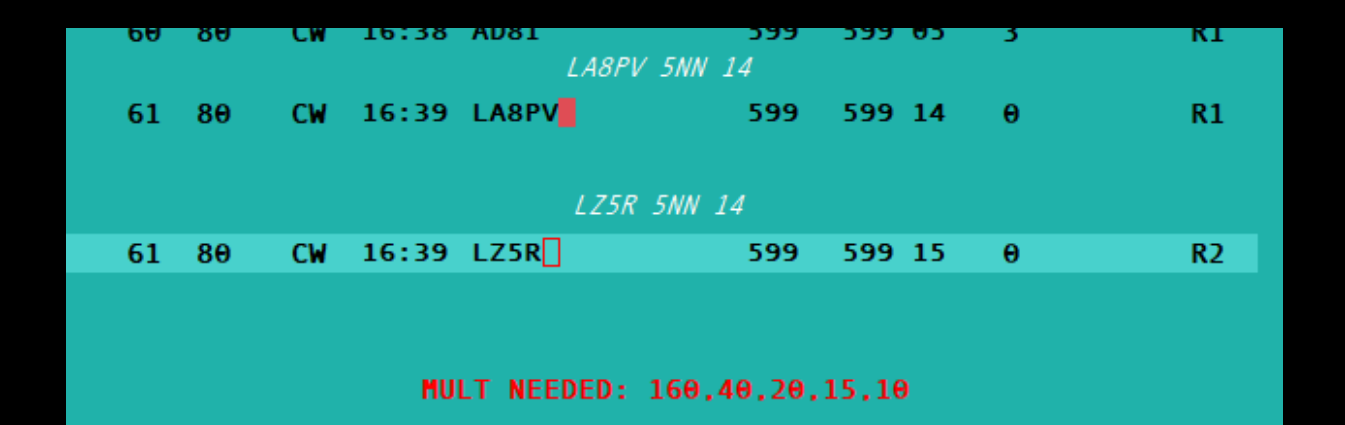

SO2V

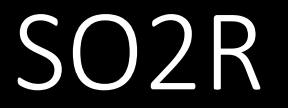

## Koppla in radion

Options  $\vert$   $\vert$ 

Language

-100  $10 160$ 

11 160

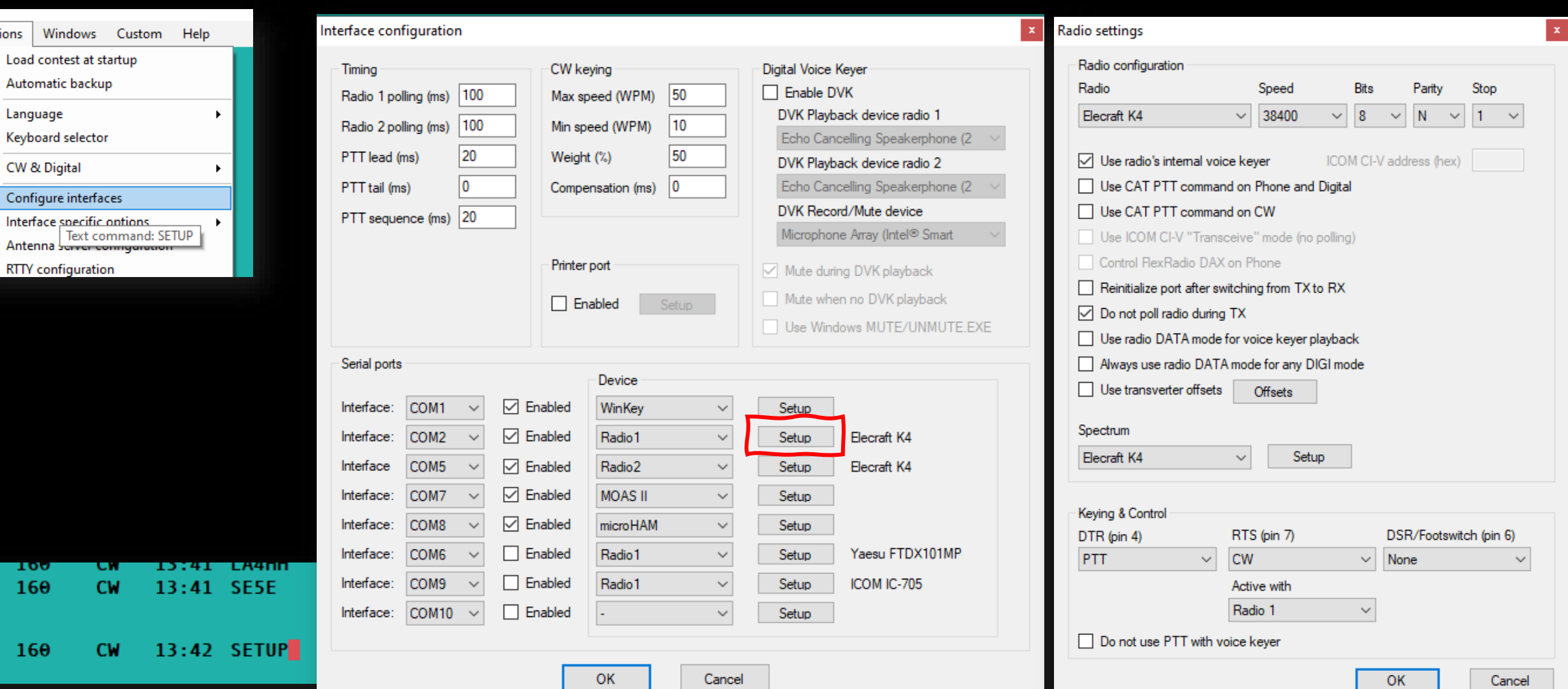

### Justera standardmeddelande

Stand

Me

 $\mathsf{I}$ 

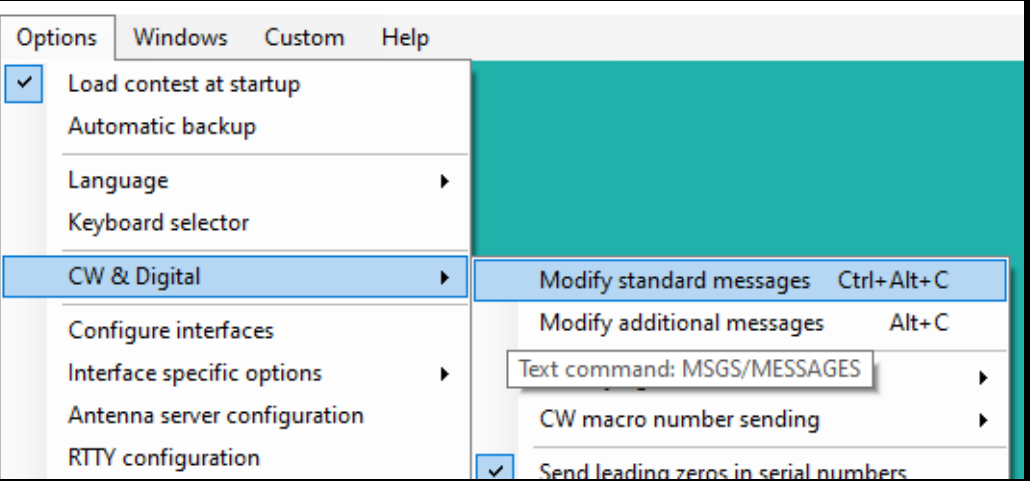

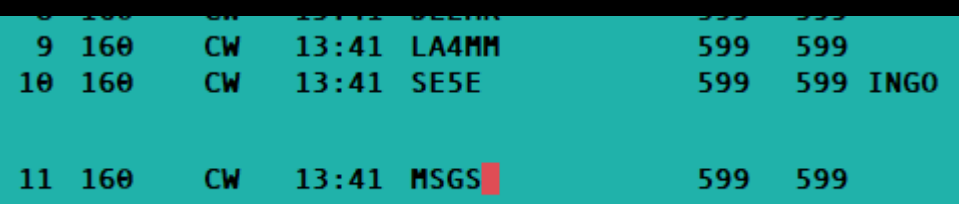

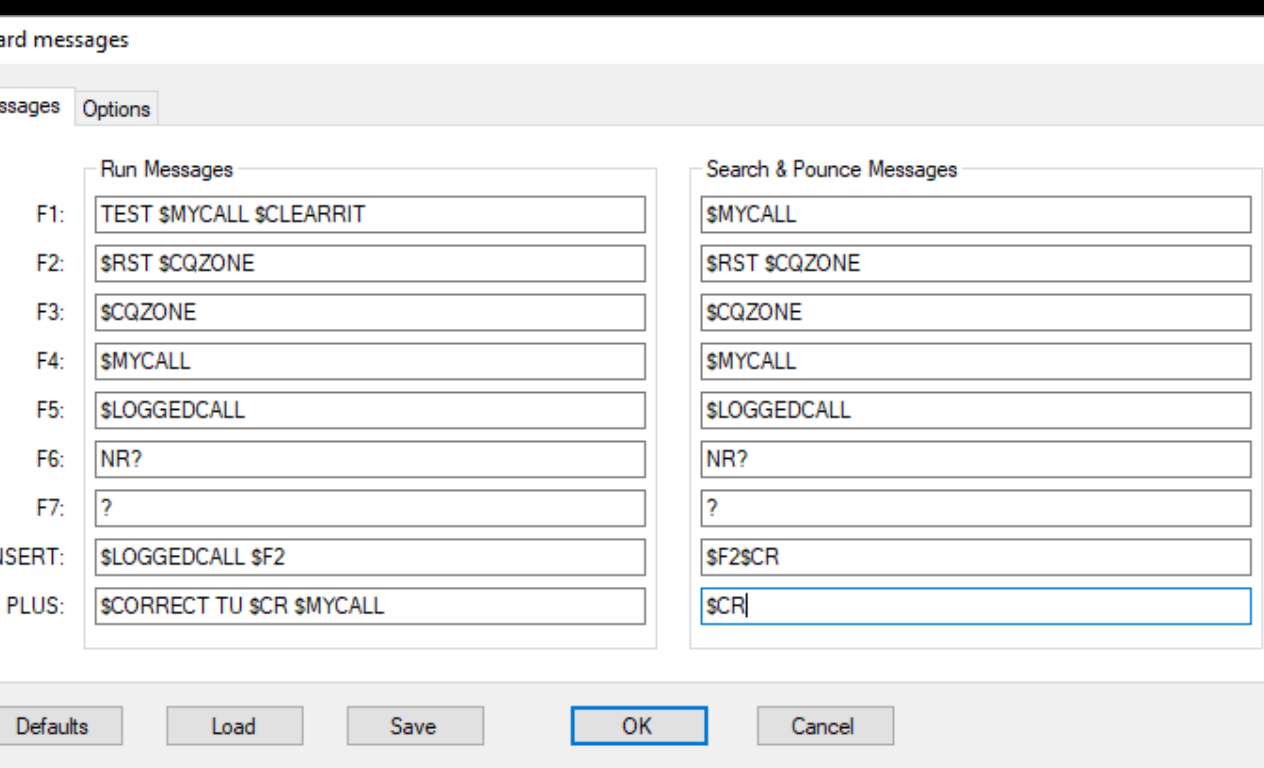

# Några nyheter

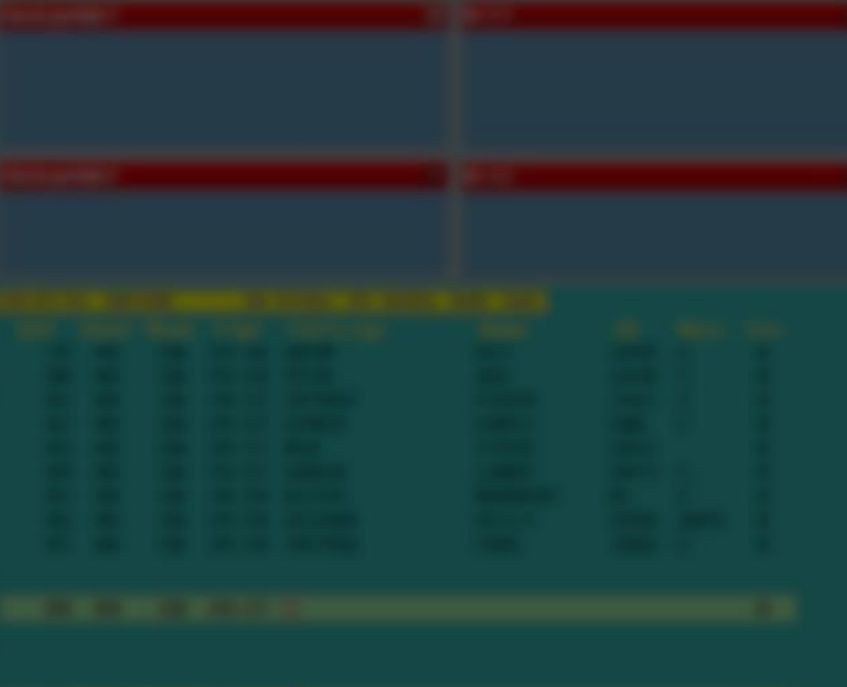

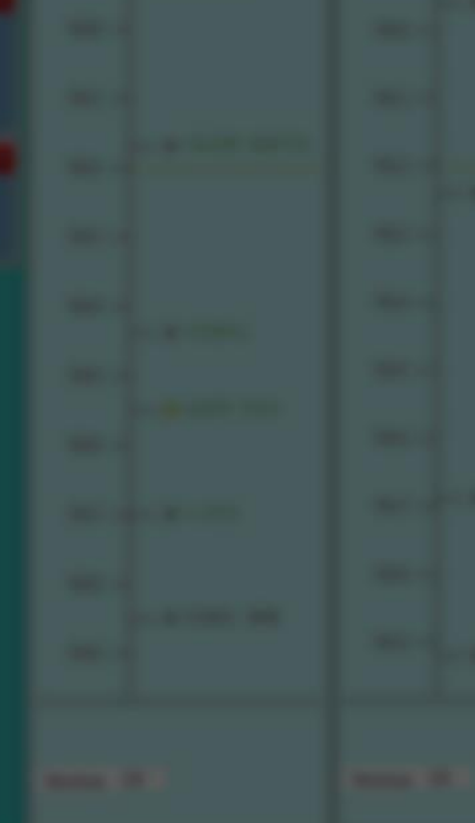

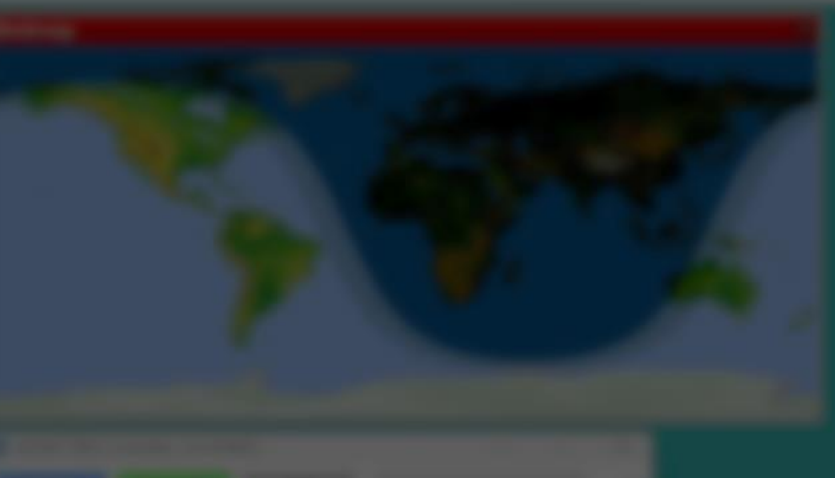

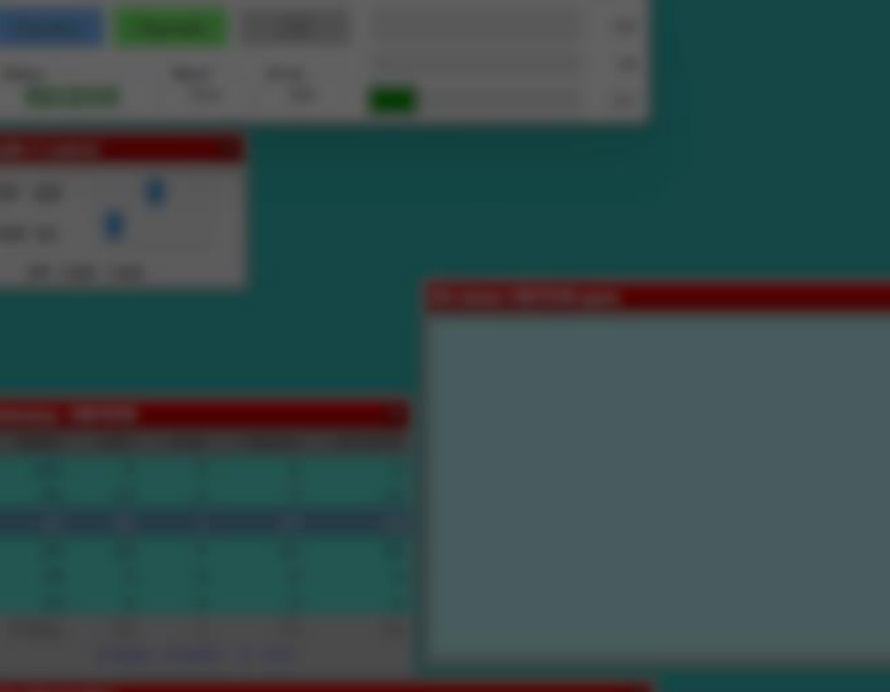

## Spektrumvisning

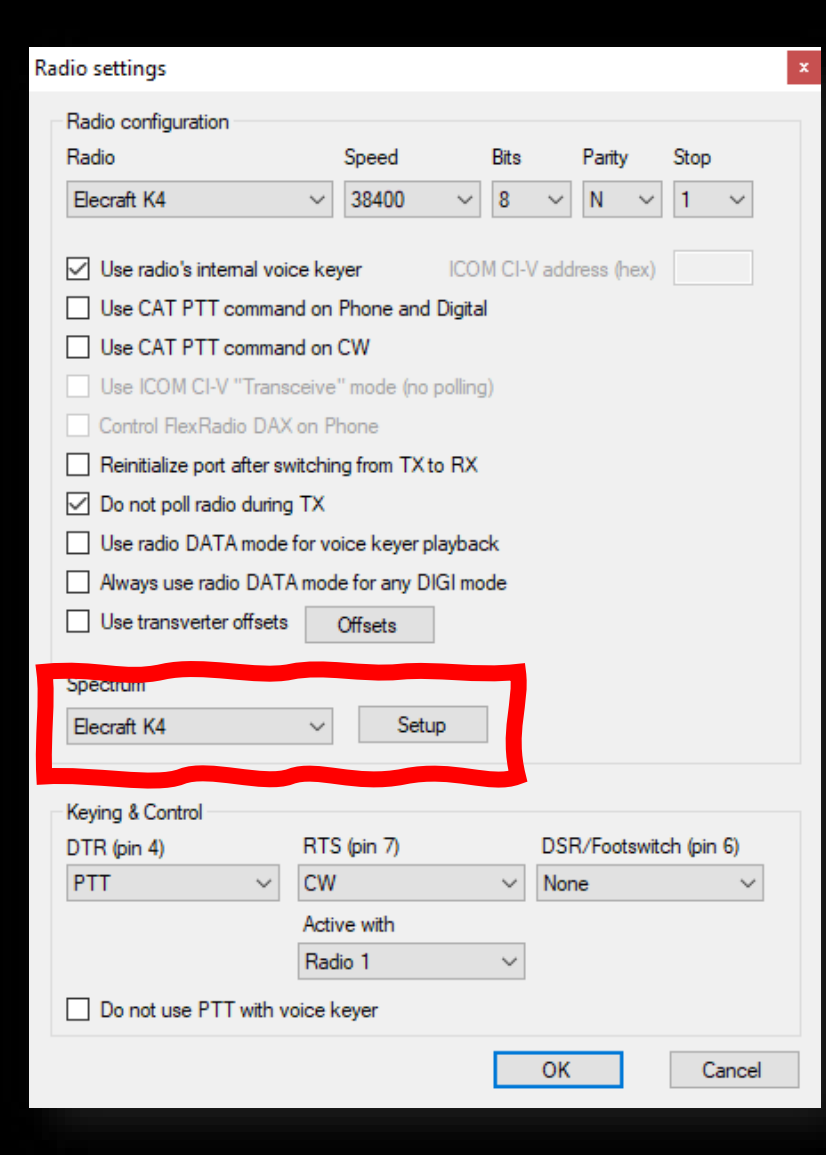

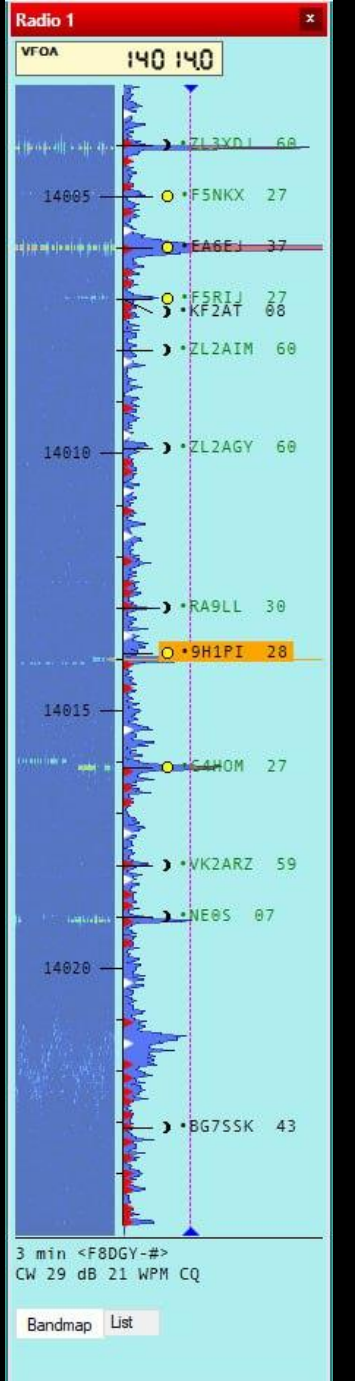

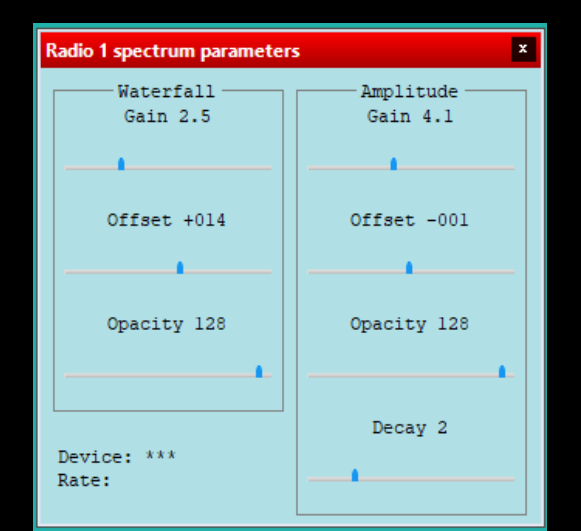

## Egna spottar

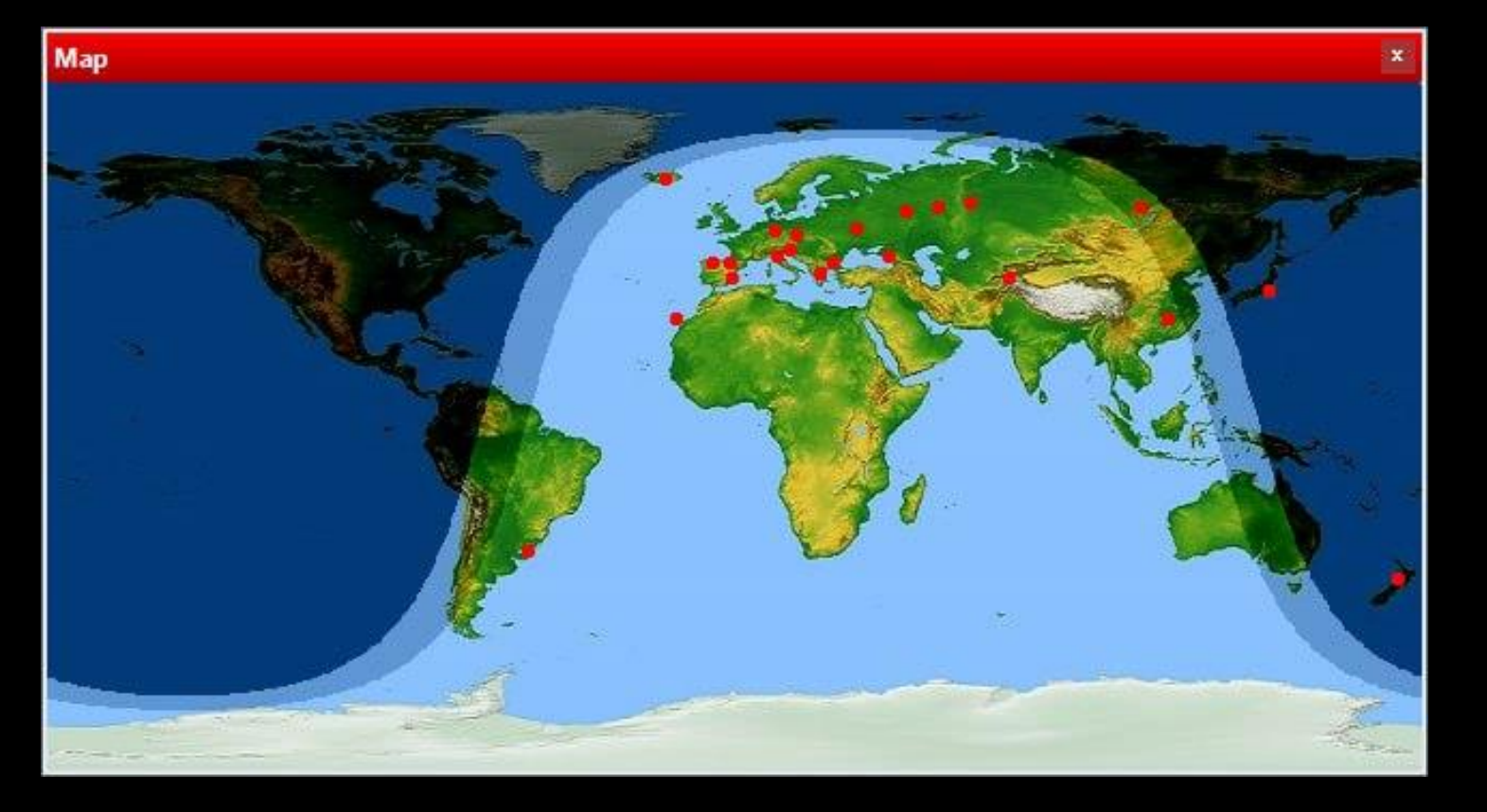

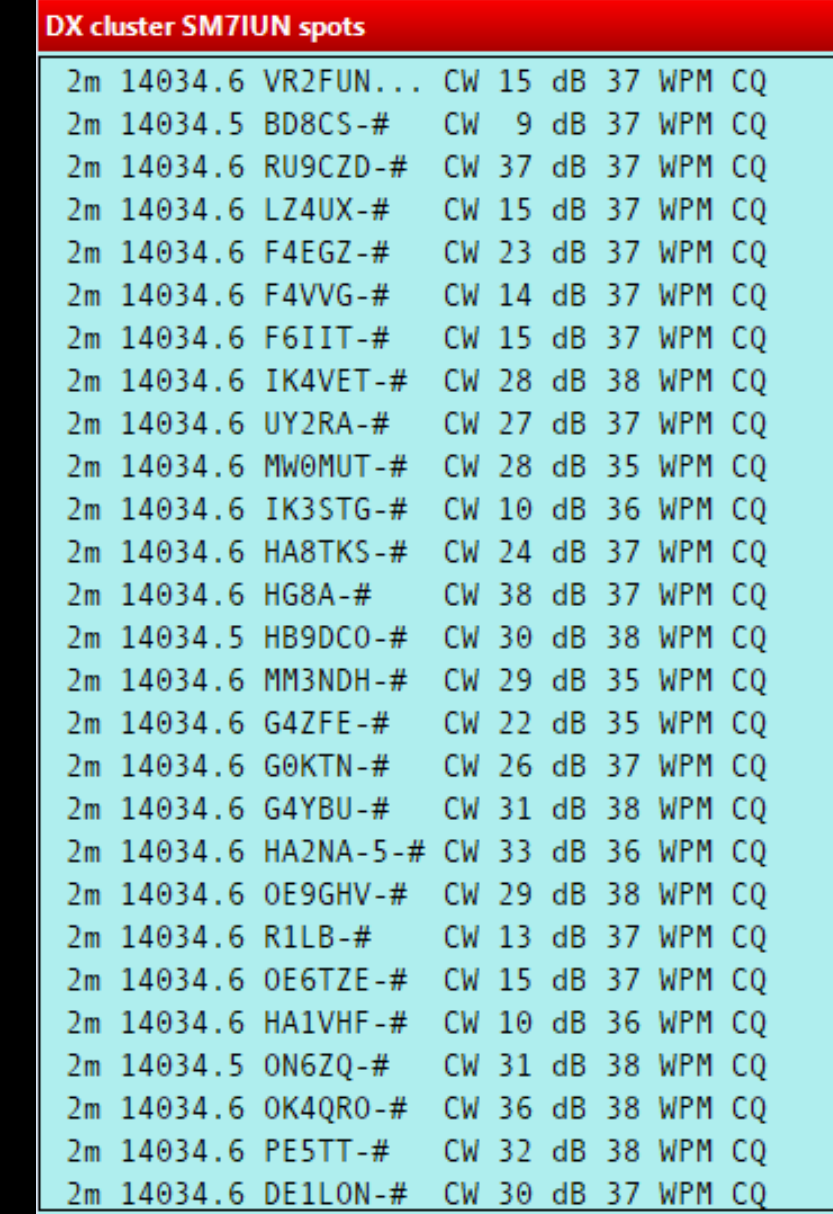

### Online-uppdatering av tester

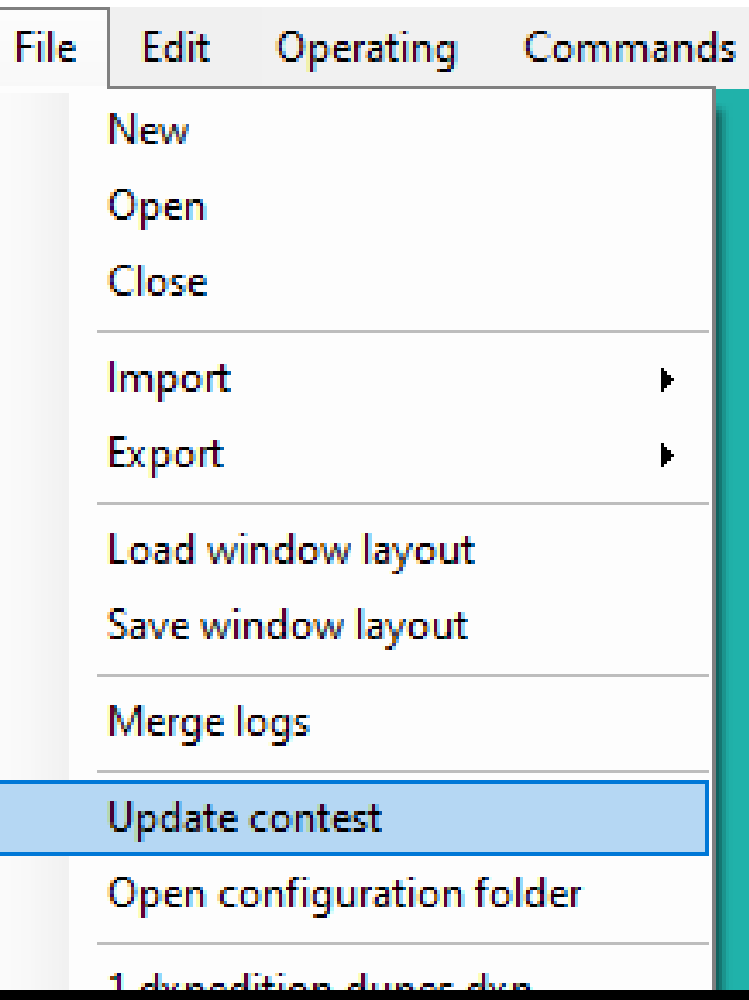

### Contest update  $\times$ Contest definition updated. Band limit warnings updated. Database updated. Click OK to reload log. OK.

## Självspottning

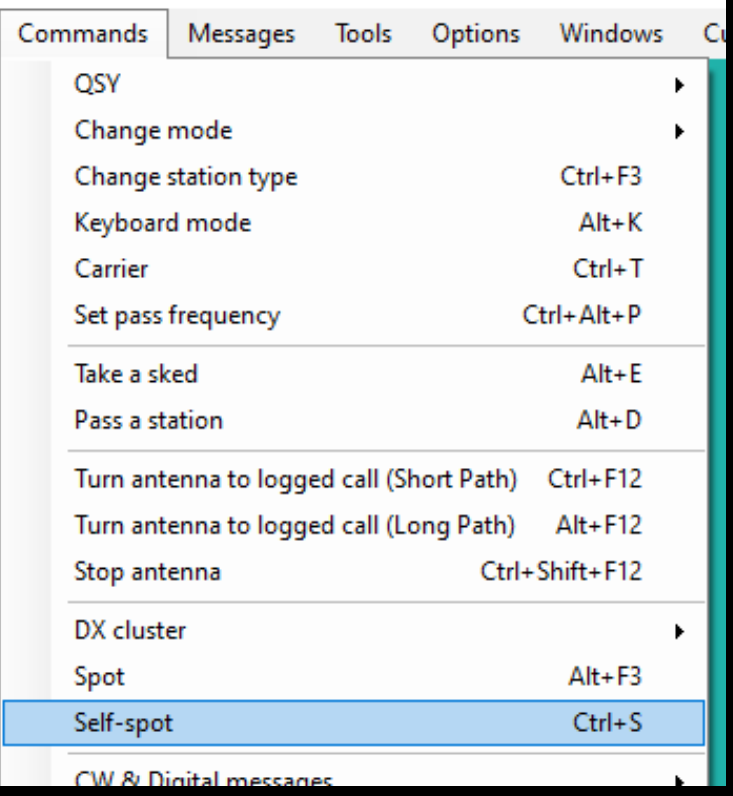

**\$SPOTME** 

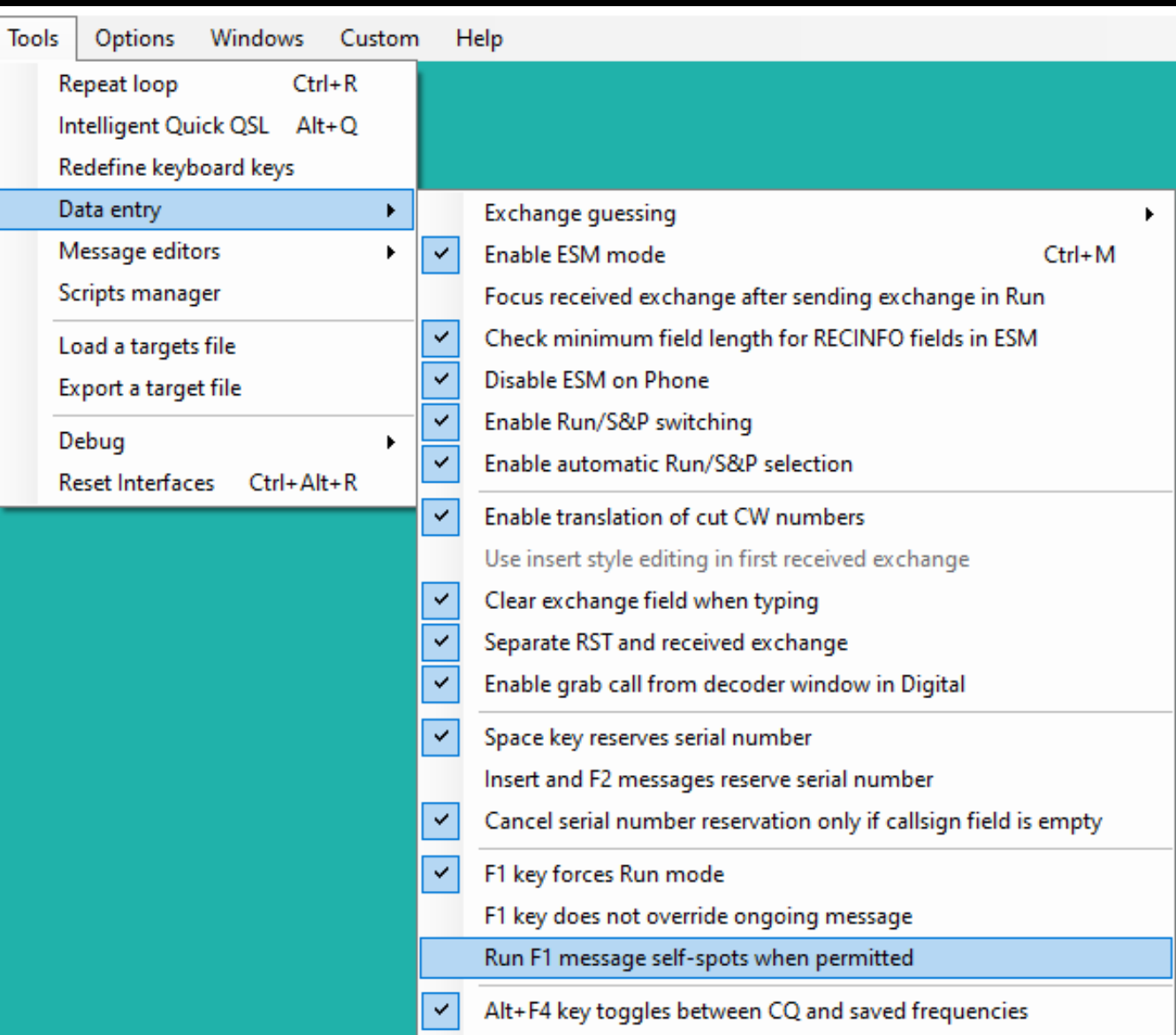

## Varning när du plockar en spot utanför tillåtet bandsegment

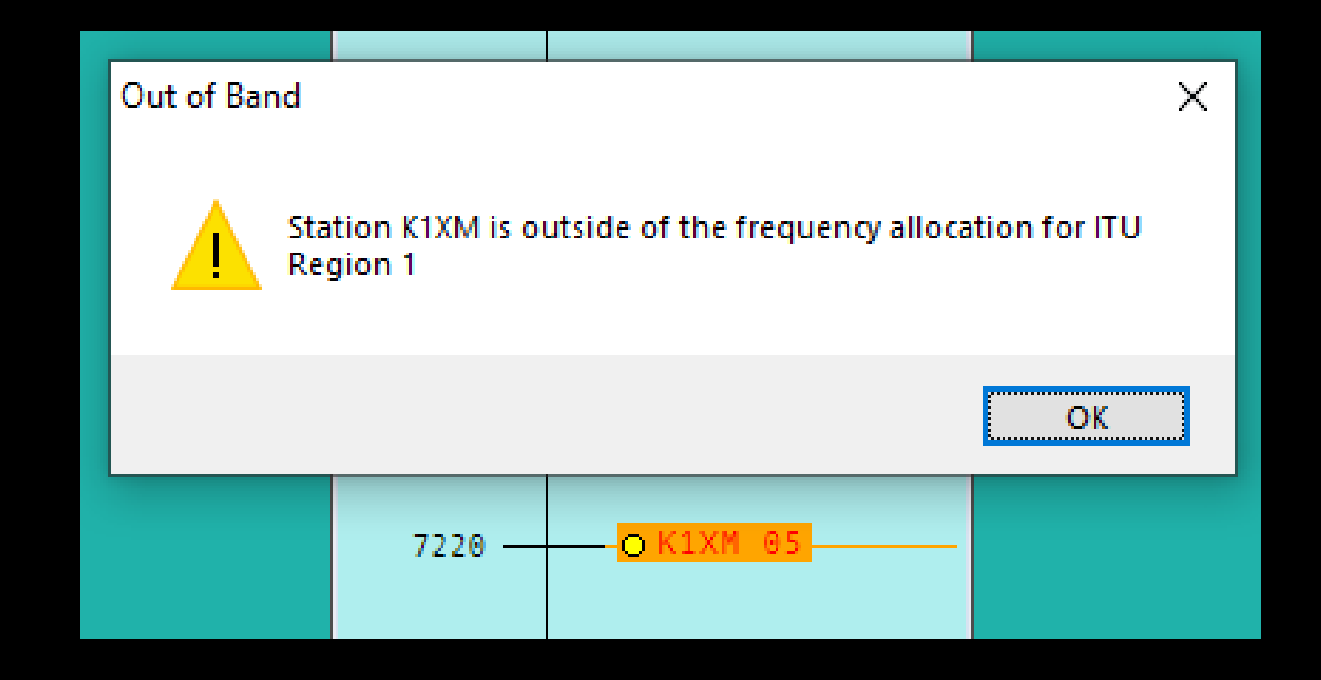

## Nya export- och kontrollalternativ

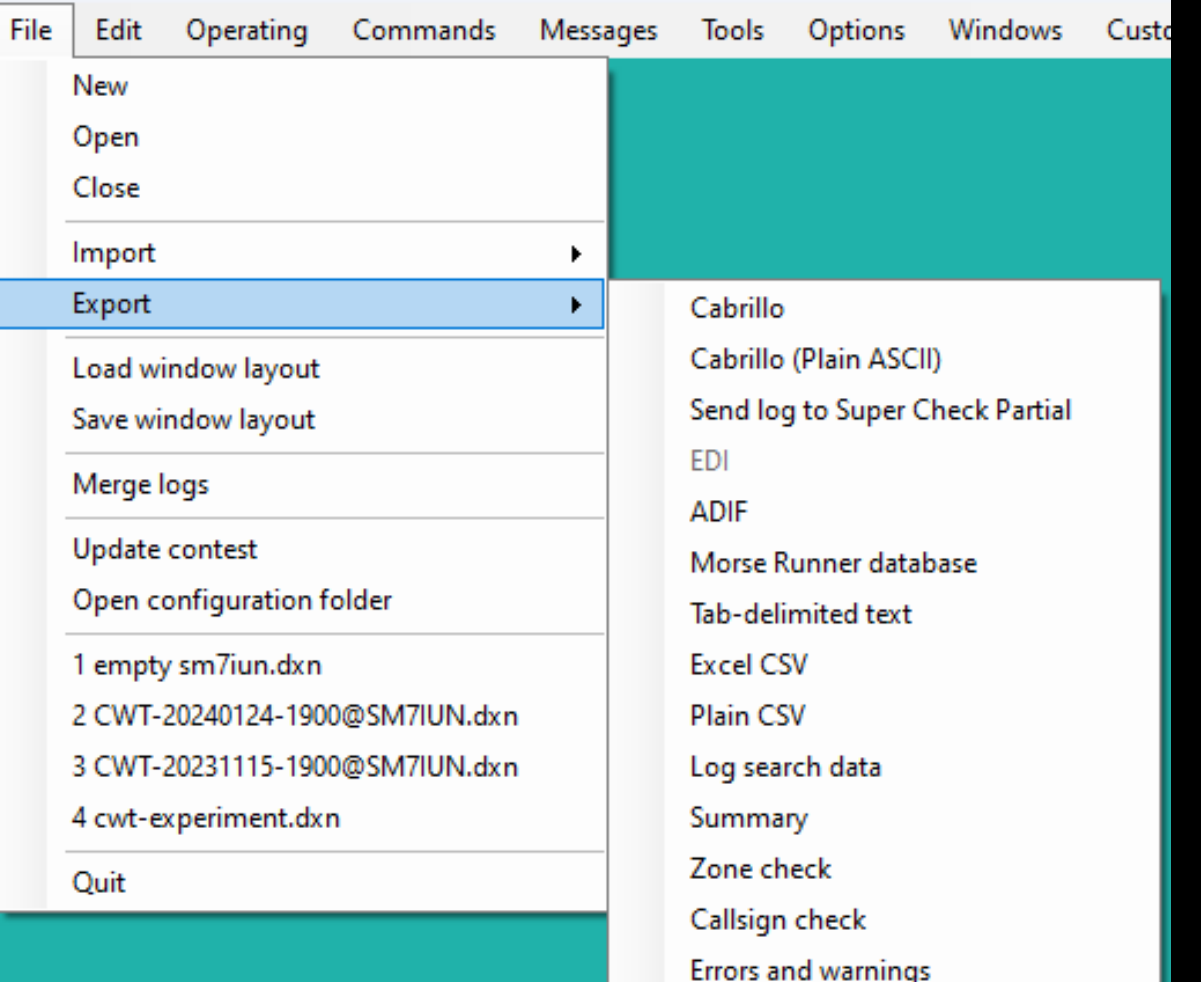

- Cabrillo med åäö (UTF8)
- Excel CSV
- Zone check
- Callsign check
- Errors and warnings

## Kom åt tangenter du inte har

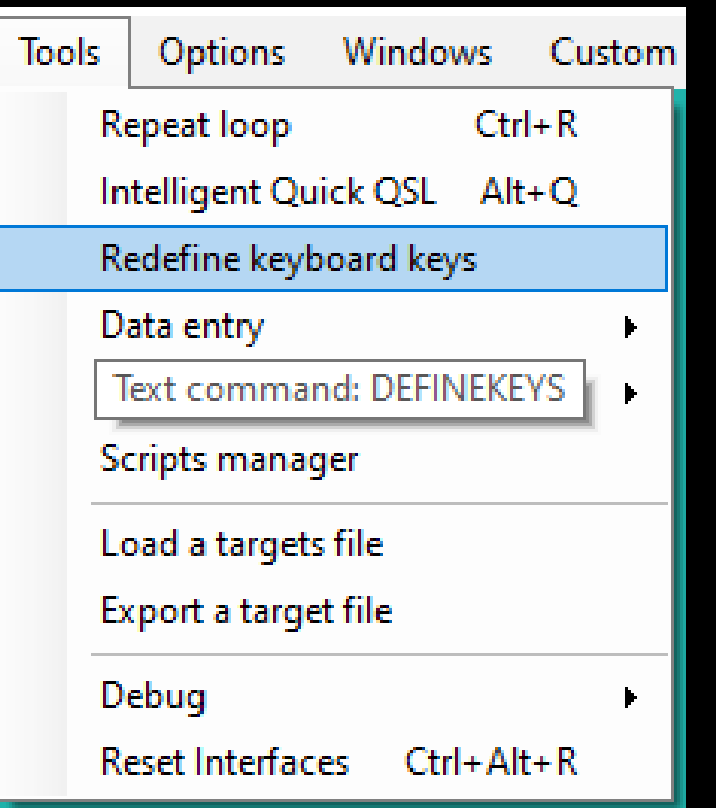

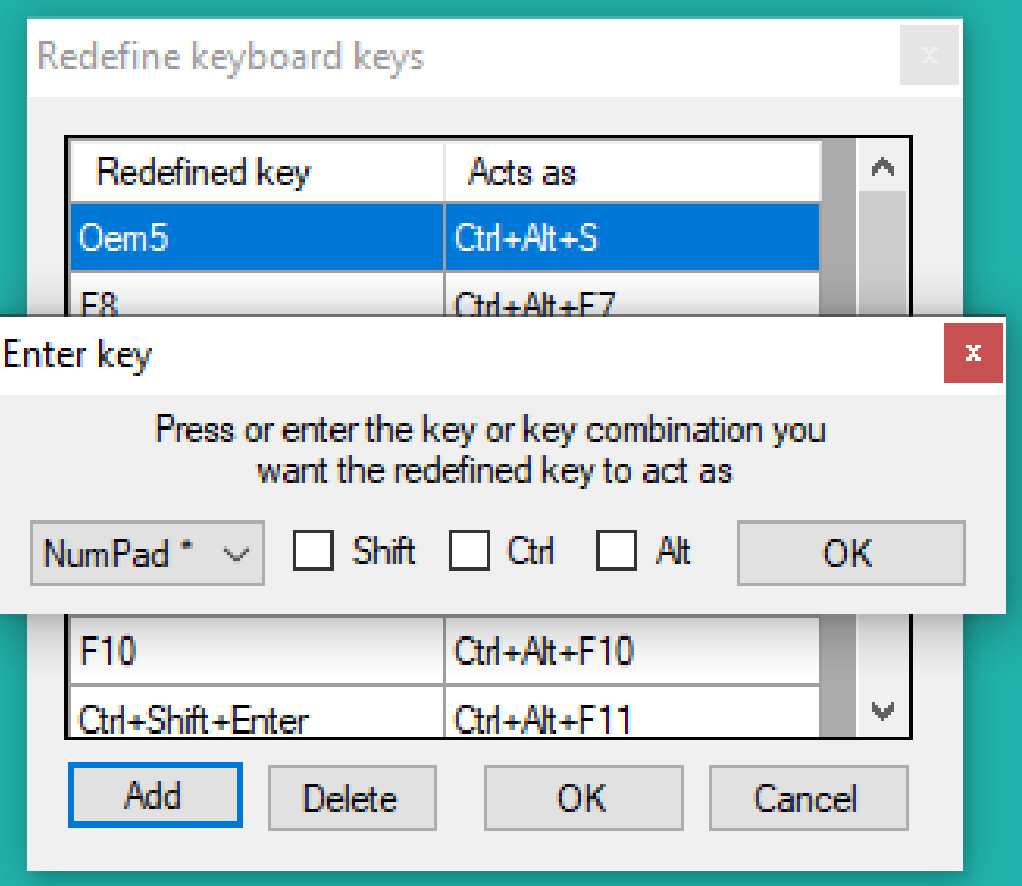

## Bidra automatiskt till Super Check Partial

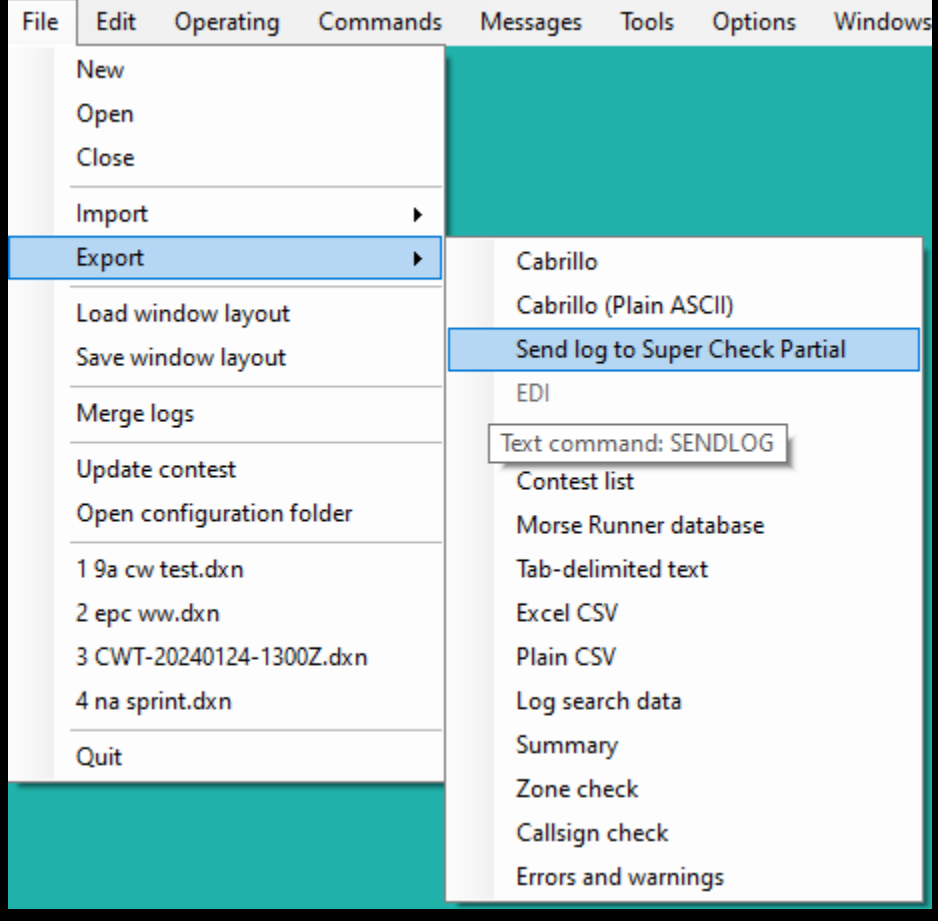

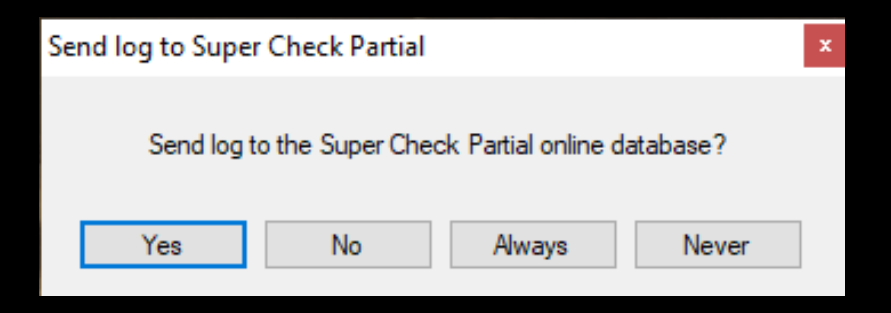

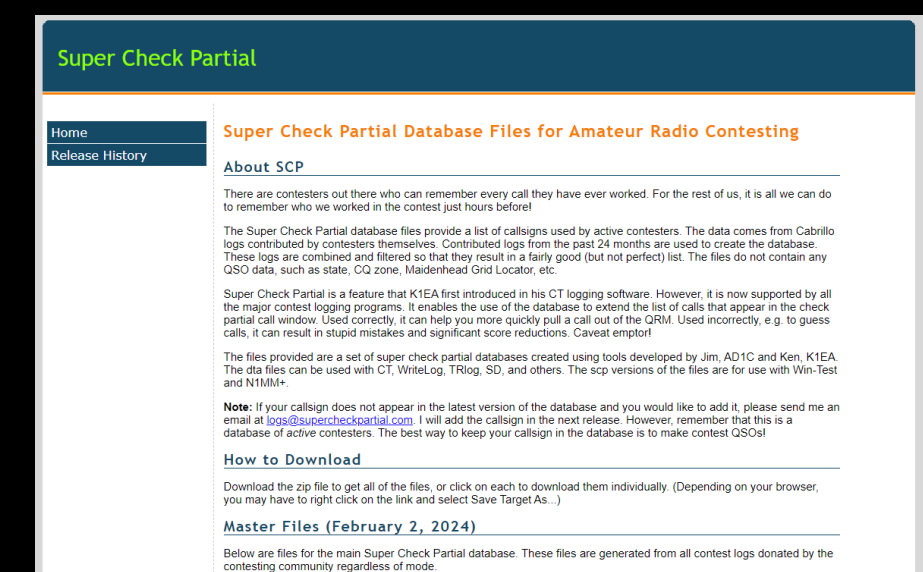

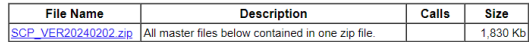

## Bättre hantering av standardmeddelande

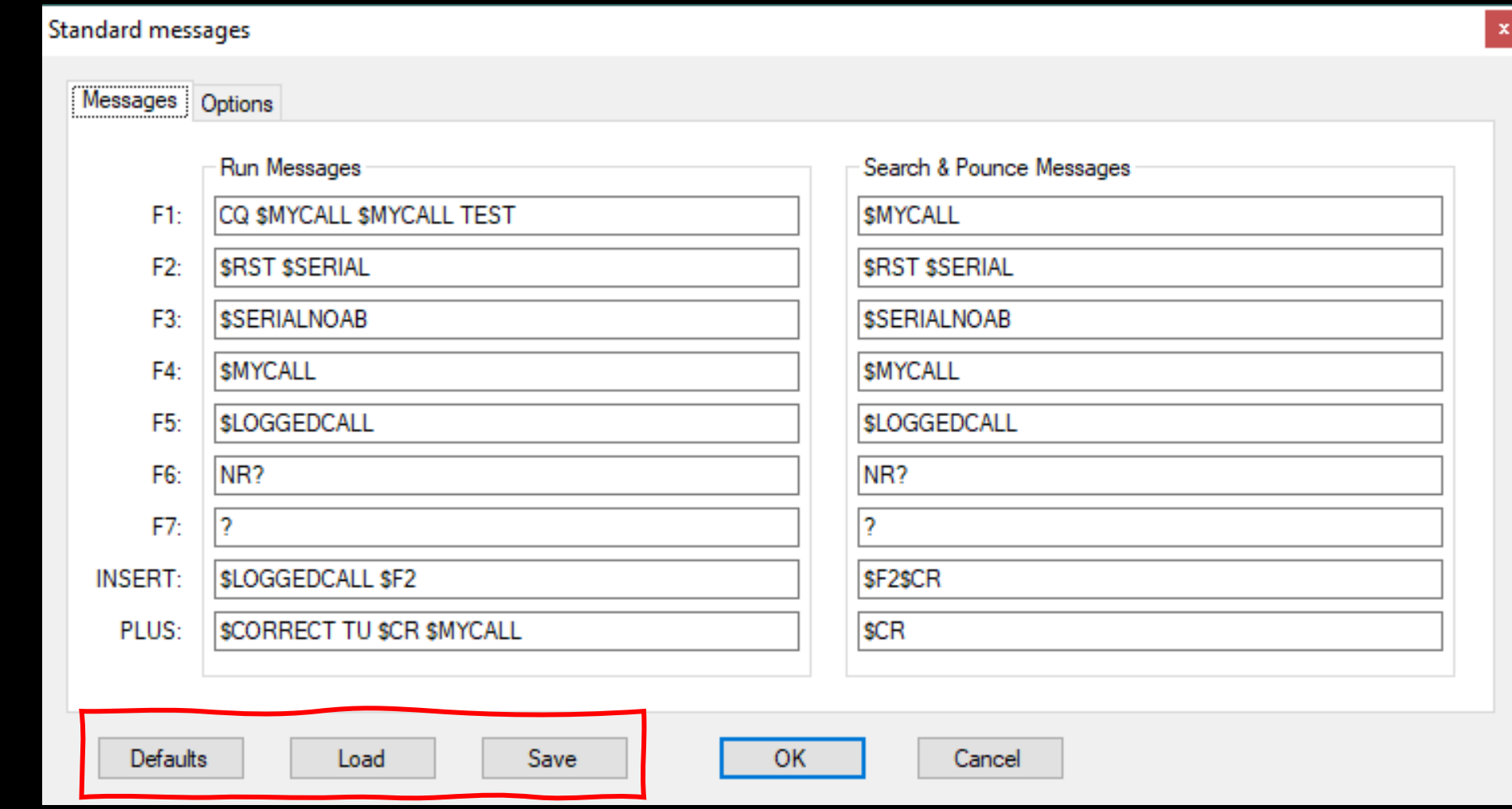

### Spara och hämta layout

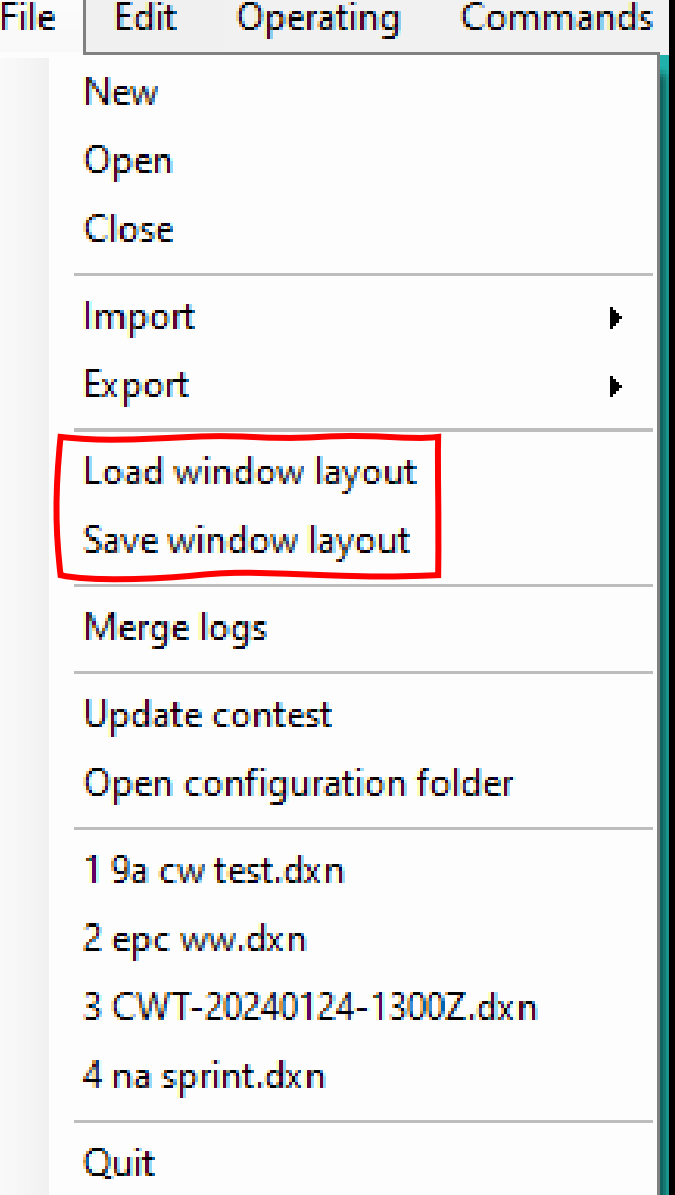

# Bättre hjälp

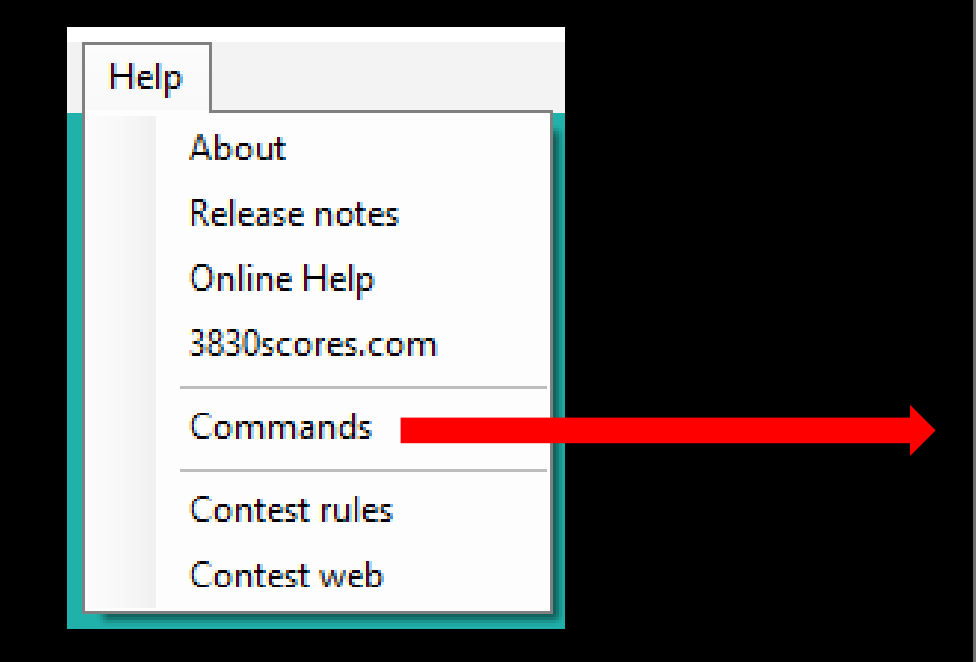

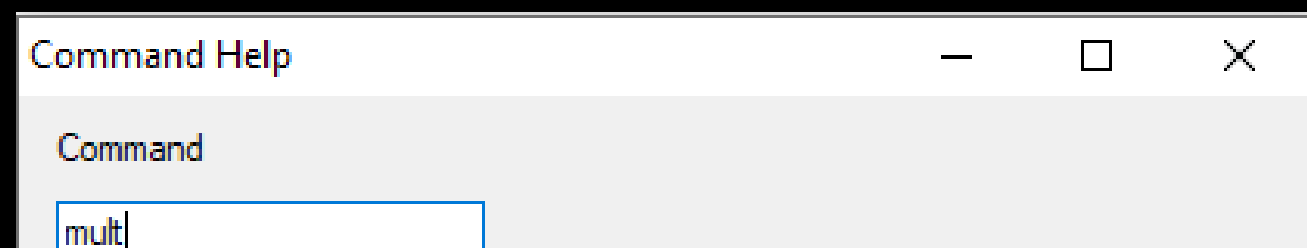

Windows→Check→Check multipliers Options→Statistics files→DXCC→Clear expected mult list Options→Statistics files→DXCC→Create multiplier statistics Operating→Bandmap→Grab first lower multiplier spot Operating→Bandmap→Grab first upper multiplier spot Options→Log→Hide DX cluster multiplier wamings Options→Statistics files→DXCC→Import expected mult list from log file Commands→Live score→Setup→Post QSO/multiplier breakdown Tools→Data entry→Refresh multiplier list on focused radio change Options→Statistics files→DXCC→Save multiplier statistics in file Operating→Technique→SO1R or multi-operator

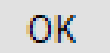

## **DXLog**

- Ett loggprogram för contest
- Gratis
- Ständiga förbättringar
- Över 450 tester
- Lätt att komma igång
- Omfattande dokumentation
- Onlineforum för support
- [https://dxlog.net](https://dxlog.net/)

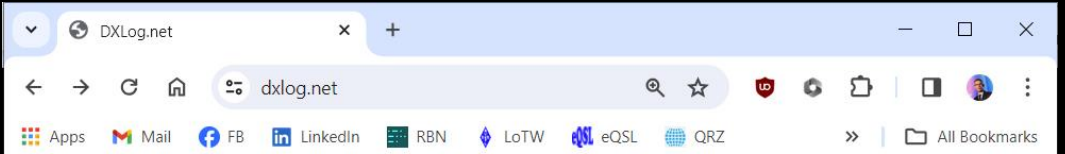

### **DXLog.net - Contest logger**

Welcome to the home of DXLog.net, the ham radio contest logging software by 9A5K.

The software is free of charge, donated to the ham radio community by Krassy K1LZ and a small team donating their time and effort.

Please use the support forum at groups.io for bug reports and questions.

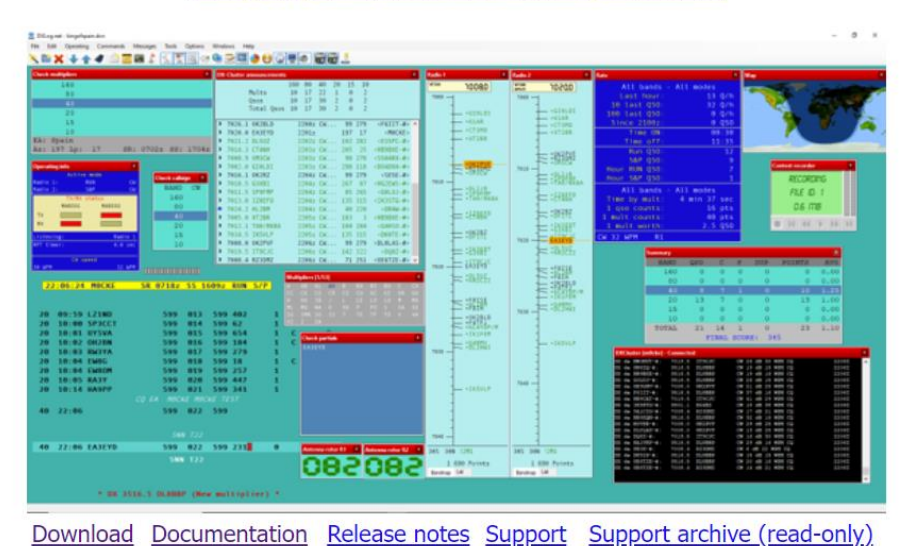

DXLog supports well over 450 contests, click for list

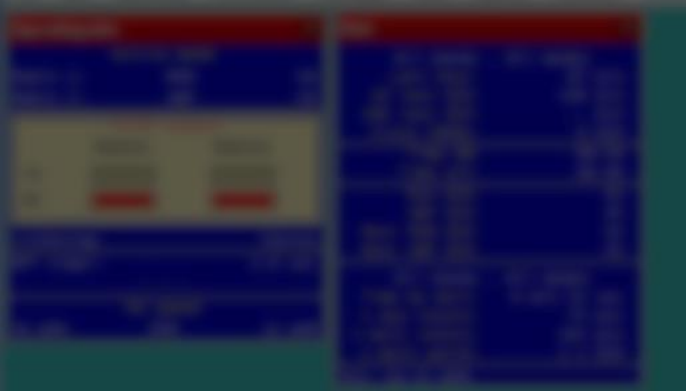

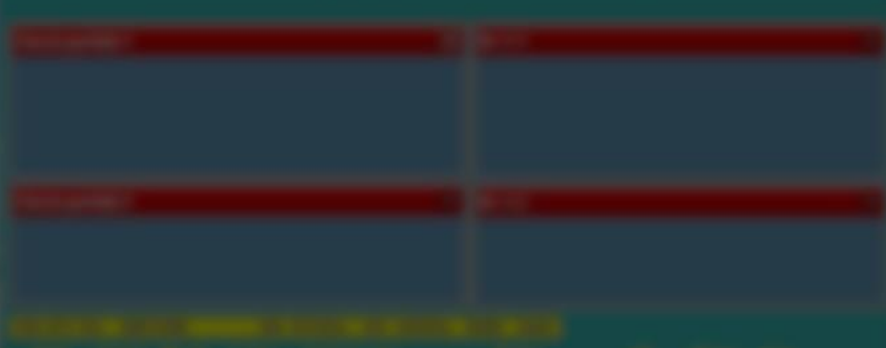

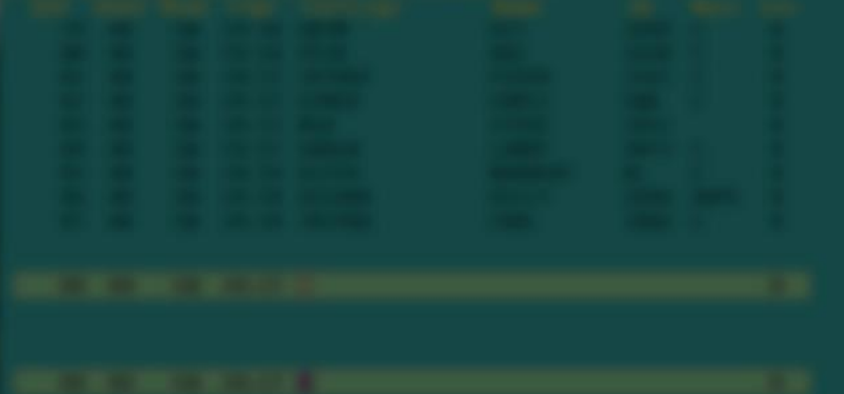

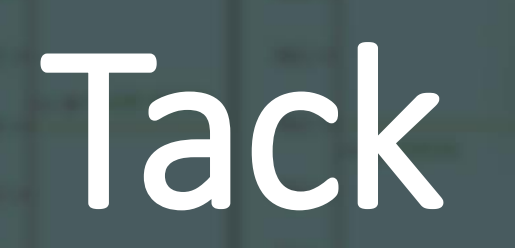

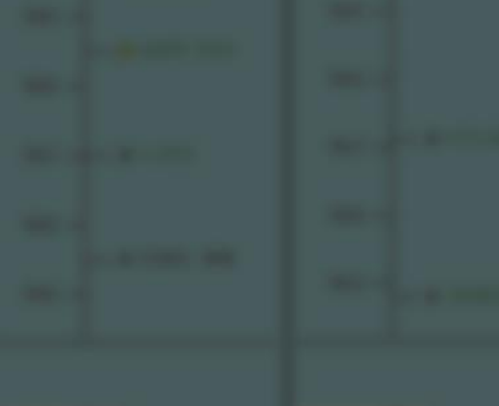

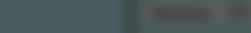

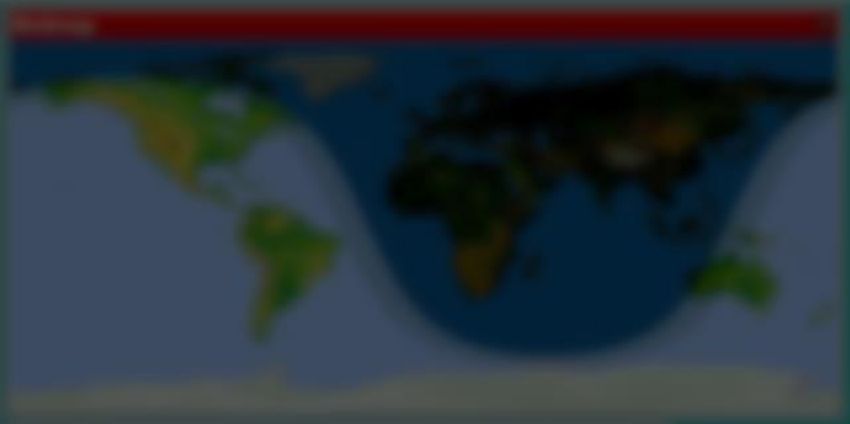

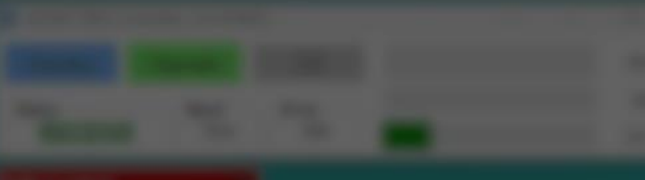

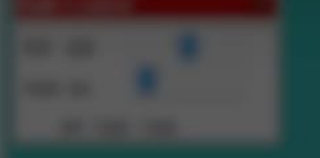

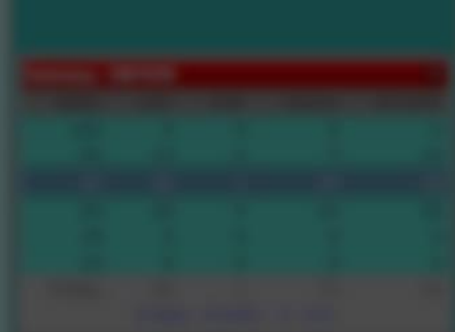